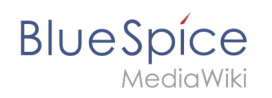

# **Inhaltsverzeichnis**

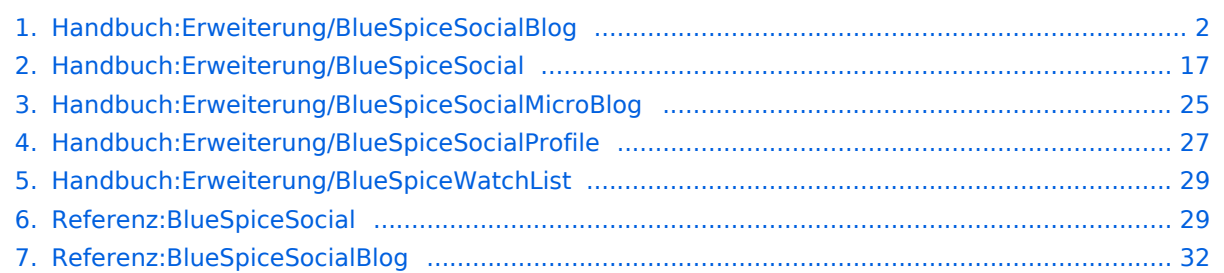

<span id="page-1-0"></span>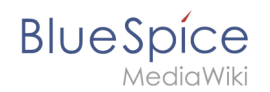

# **Blog**

Die Erweiterung BlueSpiceSocialBlog ist Teil von BlueSpiceSocial, dem Kommunikationsmodul von BlueSpice. Neben dem Typ Blog gibt es noch andere Typen von sogenannten sozialen Einheiten, z. B. Kommentare, Diskussionsthemen oder Microblogs.

# Inhaltsverzeichnis

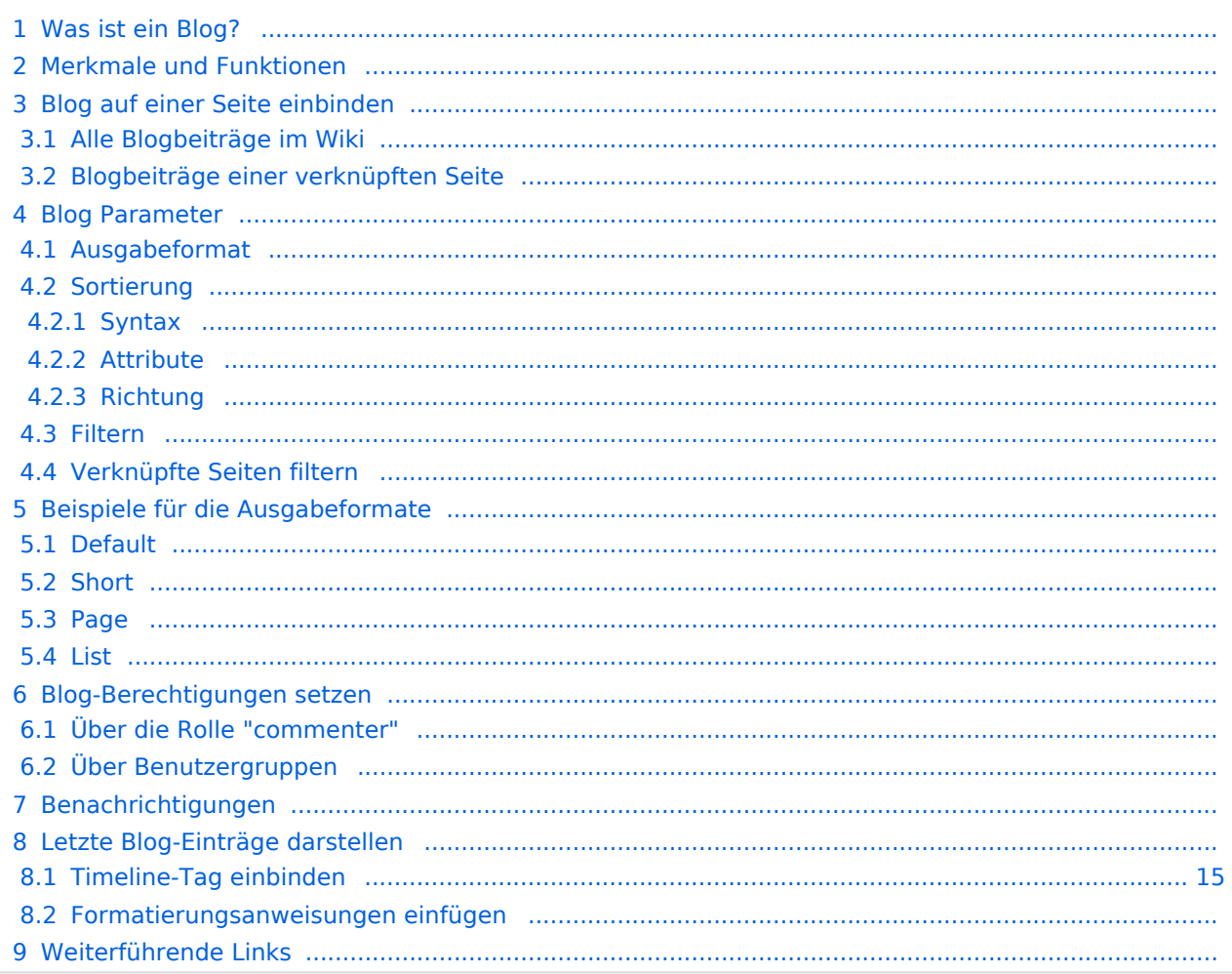

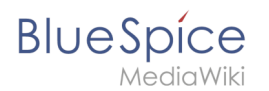

# Was ist ein Blog?

Grundsätzlich ist ein Blog eine Liste von Beiträgen wie Kommentare, Fragen oder Rückmeldungen verschiedener Benutzer. Das Blog ist oft chronologisch aufgebaut. Eine lebhafte Kommunikation kann entstehen, wenn die Beiträge weiter kommentiert, empfohlen, mit verwandten Seiten verknüpft oder auf eine persönliche Beobachtungsliste gesetzt werden.

Die Blog-Funktion steht auf der Seite *Spezial:Blog* zur Verfügung. Diese Seite ist in jeder neuen Wiki-Installation direkt von der Hauptnavigation aus verlinkt. So können Sie sofort mit der Nutzung des Blogs beginnen.

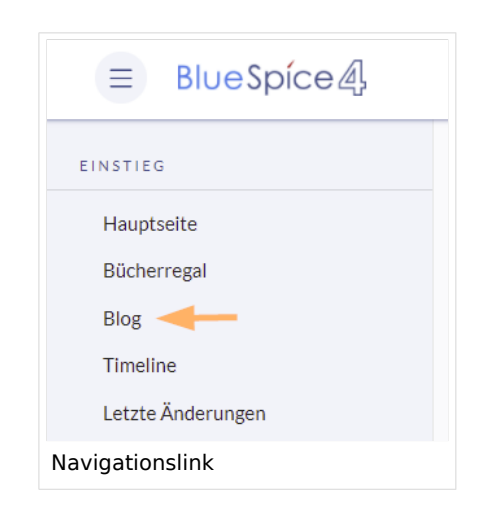

# Merkmale und Funktionen

- Ein Blogeintrag besteht aus einem Titel und dem Inhalt.
- **Kommentare:** Jeder Blogeintrag kann von den Benutzern kommentiert werden.
- **Aktionen:**
	- **Löschen:** Bearbeiter können ihre eigenen Beiträge löschen. Administratoren können alle Beiträge löschen. Gelöschte Beiträge werden nicht mehr angezeigt. Ausnahme: Administratoren sehen gelöschte Artikel mit rotem Hintergrund und können diese wiederherstellen.
	- **Empfehlen:** Blogbeiträge können eine Empfehlung erhalten. Es ist möglich, über den Timeline-Filter eine Liste von Beiträgen mit den meisten Empfehlungen zu generieren. (Siehe hierzu: Das Blog auf einer Seite einbinden)
	- **Verknüpfter Artikel:** Jeder Blogeintrag ist systembedingt mit einer Wikiseite verknüpft. Standardmäßig ist das die Hauptseite des Wikis. Es können aber weitere Seiten verlinkt werden. Blogeinträge können dann über die Seite *Spezial:Timeline* nach verlinkten Seiten gefiltert werden.
	- **Beobachten:** Eigene Blogbeiträge und Kommentare werden automatisch auf die [Beobachtungsliste](#page-28-0) gesetzt.
- **Berechtigungen:** Es ist möglich, Benutzern mit Leserechten im Wiki das Kommentieren von Blogeinträgen zu erlauben. Siehe: [BlueSpiceSocial Berechtigungen](#page-23-0).

### Blog auf einer Seite einbinden

Es ist auch möglich, die Blog-Funktionalität in jede Wiki-Seite aufzunehmen. Beiträge können alternativ in einer Timeline konsolidiert und chronologisch angezeigt sowie nach Bedarf gefiltert und sortiert werden. Hierzu wird der erforderliche Codeblock in den Quellcode einer Seite einfügt.

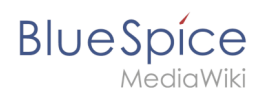

## **Alle Blogbeiträge im Wiki**

#### **So fügen Sie eine Blogansicht hinzu:**

- 1. **Gehen Sie zu** der Seite, auf der Sie das Blog einfügen möchten oder erstellen Sie eine neue Seite.
- 2. **Öffnen** Sie die Seite in der Quellbearbeitung.
- 3. **Kopieren** Sie folgenden Codeblock zum Seitenabschnitt, in dem Sie das Blog anzeigen wollen.

```
<bs:timeline>
{
      "showentitylistmenu": true,
      "preloadtitles": {
         "blog": "Vorlage:Blog"
 },
      "preloadedentities": [{
         "type": "blog"
     }],
      "headlinemessagekey": "Community-Blog",
 "showheadline": true,
 "usemorescroll": false,
     "morelink": "Special:Blog",
     "limit": 5,
     "sort": [ {
          "property": "timestampcreated",
         "direction": "DESC"
     }],
      "lockedfilternames": [
         "type"
\qquad \qquad "filter": [ {
 "type": "list",
 "property": "type",
 "value": [ "blog" ],
 "comparison": "ct"
     }]
}
</bs:timeline>
```
Nach dem Speichern der Seite sehen Sie die Liste aller Blogeinträge des Wikis. Die Liste basiert auf den angegebenen Filter- und Sortierungskriterien.

#### **Blogbeiträge einer verknüpften Seite**

Wenn Sie ein Blog erstellen wollen, dass nur die Beiträge der auf dieser Seite erstellten Blog-Beiträge anzeigt, kopieren Sie folgendes Timeline-Tag. Hier werden unter den preloadedentities neue Blogeinträge bereits mit der Seite verknüpft und gefiltert. Ersetzen Sie Blog1 unter *preloadedentities* und im Filter-Abschnitt mit dem entsprechenden Seitennamen:

```
<bs:timeline>
 {
      "showentitylistmenu": true,
      "preloadtitles": {
          "blog": "Vorlage:Blog"
 },
      "preloadedentities": [{
 "type": "blog",
 "tags":["Blog1"]
      }],
      "headlinemessagekey": "Community-Blog",
       "showheadline": true,
      "usemorescroll": false,
      "morelink": "Special:Blog",
```
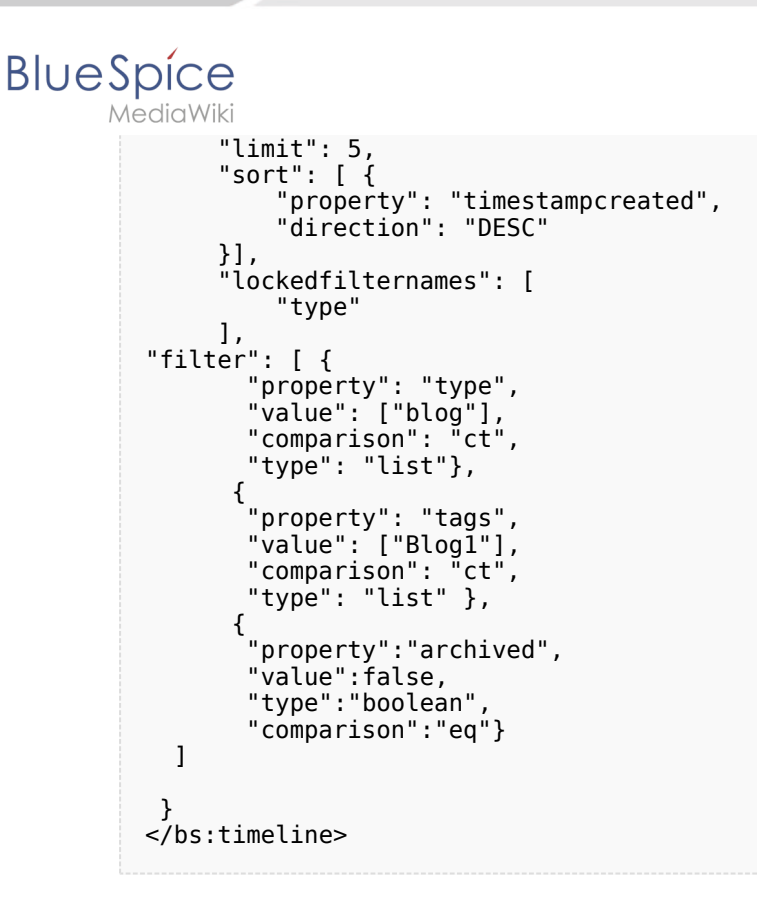

# Blog Parameter

### **Ausgabeformat**

Die folgende Tabelle zeigt die Blog-Elemente und die erforderlichen Parameter zum Erstellen der Blogansicht.

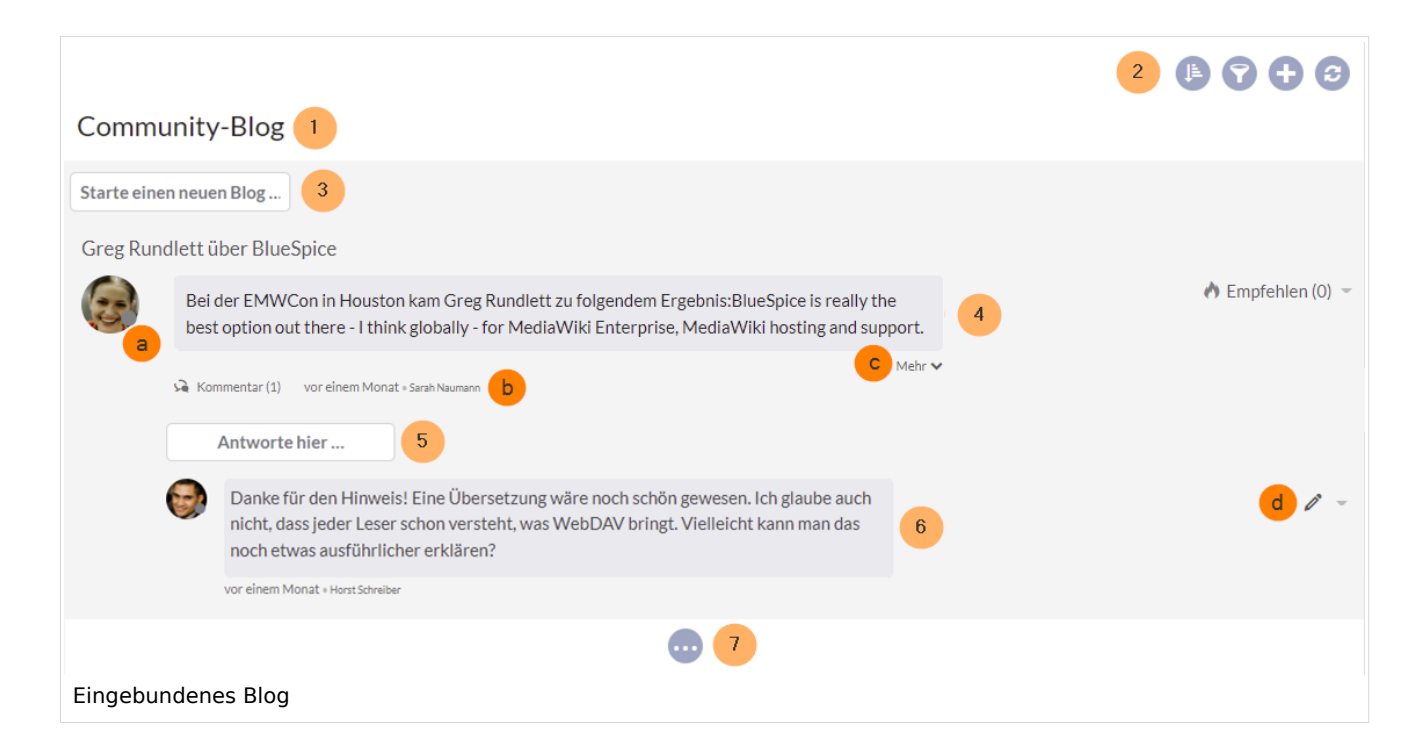

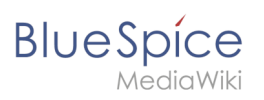

П

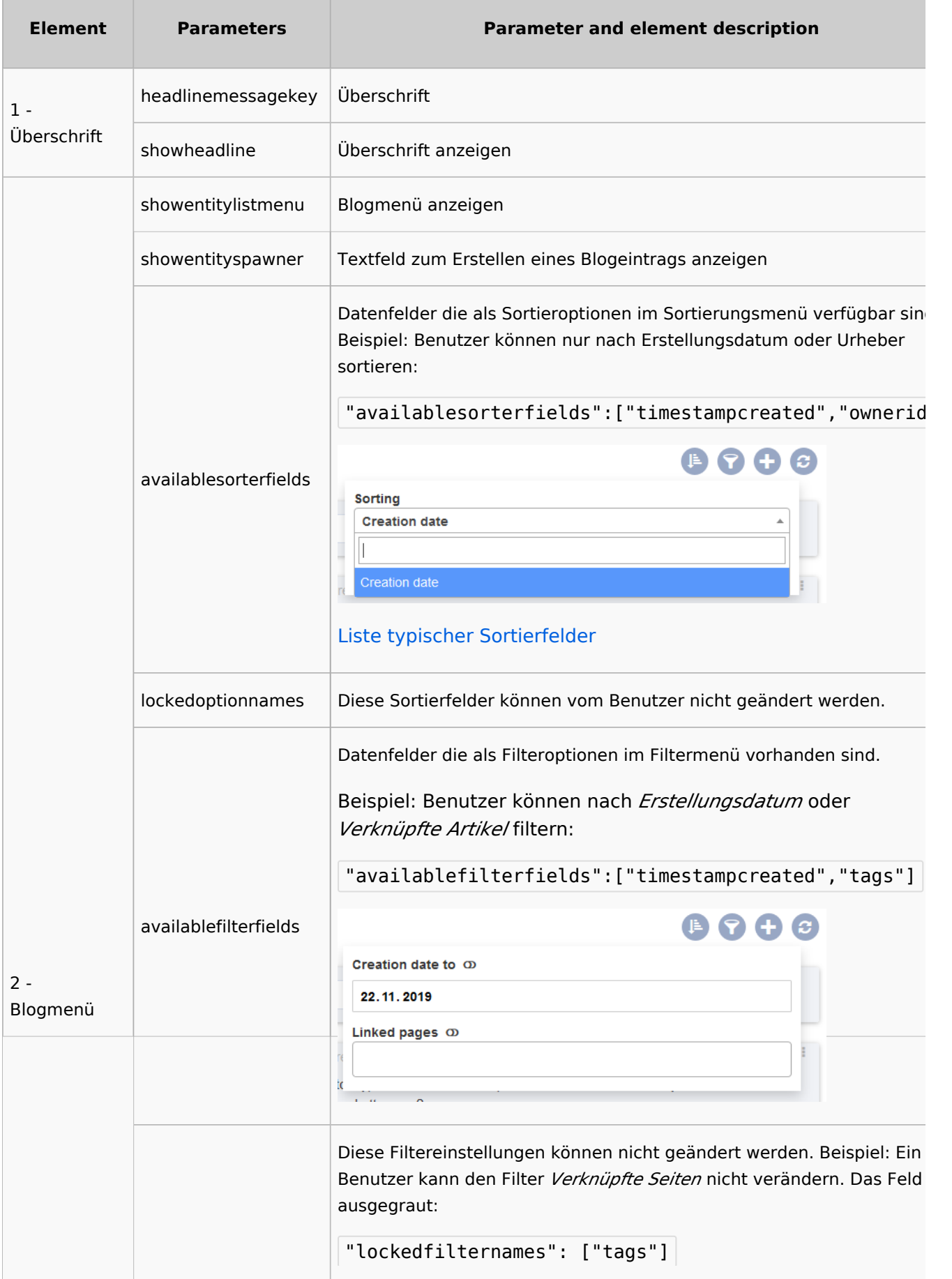

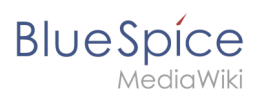

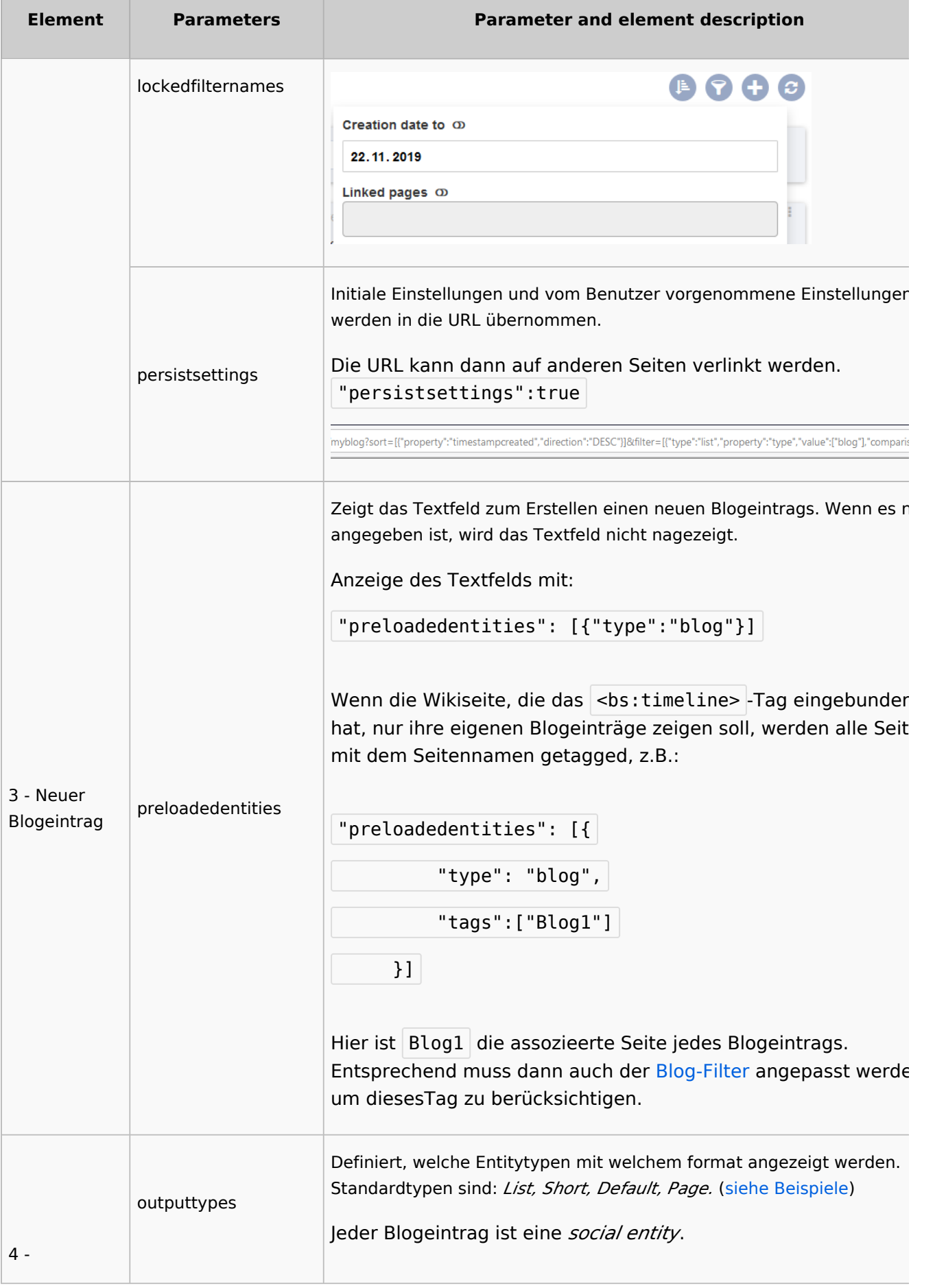

**BlueSpice** 

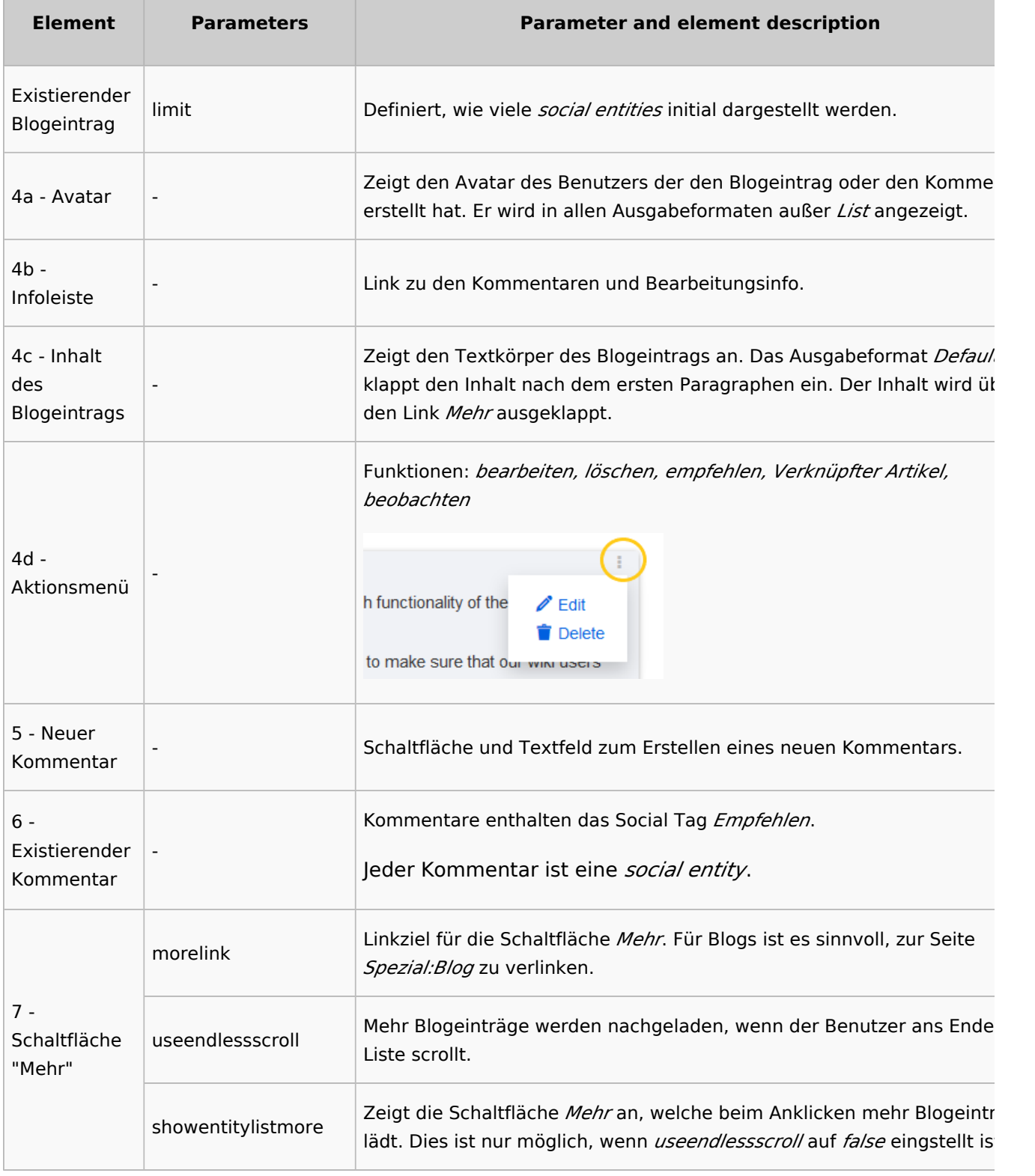

### **Sortierung**

Generell werden in einem Blog die neuesten Blogeinträge zuerst angezeigt. Es gibt jedoch viele verschiedene Möglichkeiten, die Liste der Blogeinträge zu sortieren.

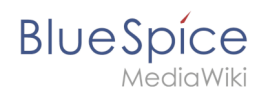

### Syntax

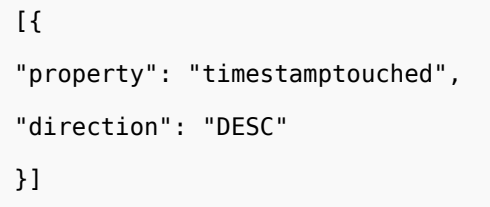

#### Attribute

Ein Blogeintrag hat einige Attribute, die für die Sortierung nützlich sind:

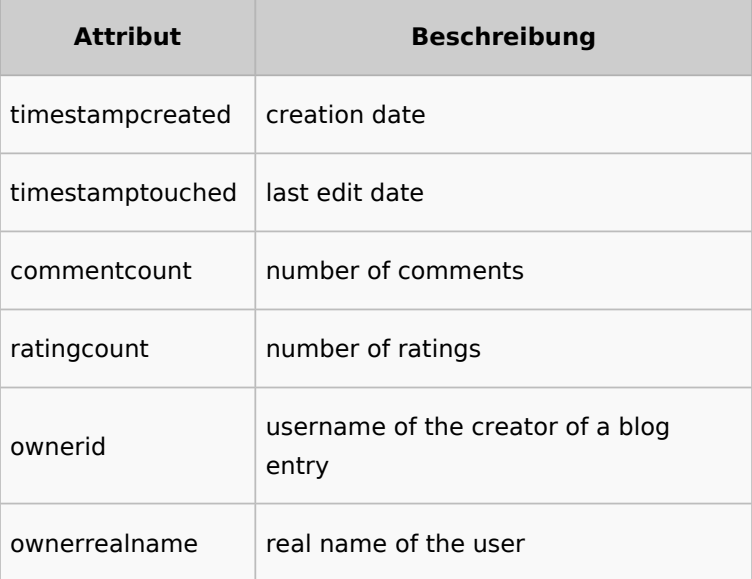

#### Richtung

Blogeinträge können in absteigender und aufsteigender Reihenfolge sortiert werden. Absteigend ist die Standardsortierung.

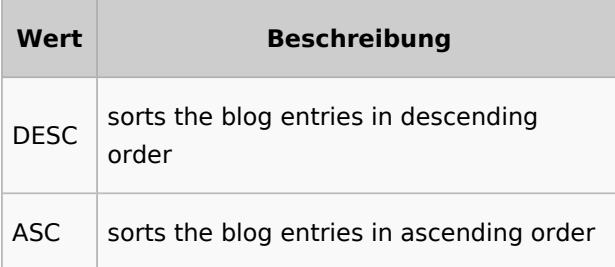

#### **Filtern**

Wenn der Parameter *Filter* nicht existiert, gibt es keine Blogausgabe.

Um die Blogeinträge Ihres Wikis anzuzeigen, schließen Sie den folgenden Codeblock ein, wie im obigen Codebeispiel gezeigt:

**BlueSpice** 

```
redio Wiki
 "filter": [ {
          "type": "list",
  "property": "type",
  "value": [ "blog" ],
          "comparison": "ct"
      }]
```
Dieser Filter enthält alle sozialen Einheiten, die dem Typ *Blog* entsprechen. Da wir nur *social entities* vom Typ *Blog* anzeigen möchten, nehmen wir auch nur Blogeinträge in unseren Filter auf. Wenn Sie anstelle einer Blogansicht eine *Timeline* erstellen möchten, können Sie auch andere Arten von *social entities* hinzufügen. Das folgende Beispiel zeigt eine Timeline-Ansicht mit *Blogeinträgen*, *Diskussionseinträgen* von Wiki-Seiten und *Benutzerprofilinformationen*:

```
"filter": [ {
 "type": "list",
 "property": "type",
         "value": ["blog","topic","profile"],
         "comparison": "ct"
     }]
```
### **Verknüpfte Seiten filtern**

Wenn ein eingebundenes Blog nur Beiträge zeigen soll, die mit dem Seitennamen (z.B. *Blog1*) verknüpft sind, muss dieses in den Blog-Parametern (siehe preloadedentities) definiert werden und anschließend im Filter angegeben werden:

```
"filter": [ {
         "property": "type",
 "value": ["blog"],
 "comparison": "ct",
         "type": "list"},
\overline{\mathcal{L}} "property": "tags",
        "value": ["BlogI"],<br>"comparison": "ct",
        "comparison":
         "type": "list" },
       {
         "property":"archived",
         "value":false,
         "type":"boolean",
         "comparison":"eq"}
   ]
```
# Beispiele für die Ausgabeformate

Der Ausgabetyp für ein Blog wird mit dem Parameter *outputtypes* hinzugefügt. Vergessen Sie nicht, vor und nach diesem Parameter ein Komma einzufügen (es sei denn, dies ist der letzte Parameter in Ihrem Codeblock):

```
"outputtypes": {
         "blog": "Default"
     }
```
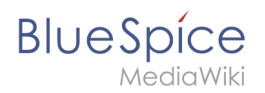

# **Default**

Der Ausgabetyp *Default* zeigt den Inhalt eines Blogeintrags an, der nach dem ersten Absatz eingeklappt wird. Um den vollständigen Text anzuzeigen, können Benutzer auf den Link *Mehr* klicken.

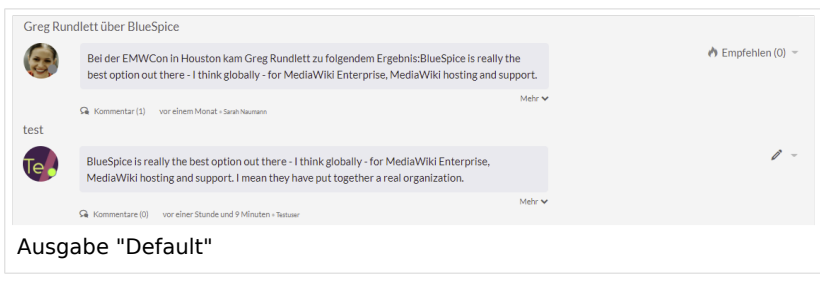

### **Short**

Der Ausgabetyp *Short* zeigt den Inhalt des Blogeintrags nicht an. Um den Inhalt anzuzeigen, müssen Benutzer auf den Titel eines Blogeintrags klicken. Dadurch wird die aktuelle Seite für den ausgewählten Blogeintrag geladen.

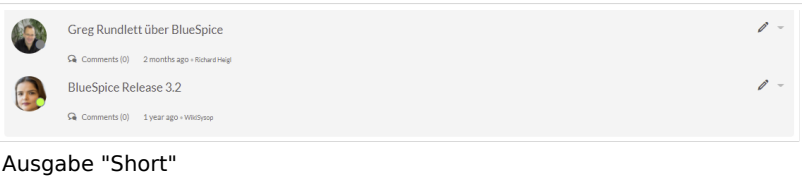

#### **Page**

Der Ausgabetyp *Page* zeigt alle Elemente des Blogs, einschließlich der Kommentare, vollständig ausgekappt an.

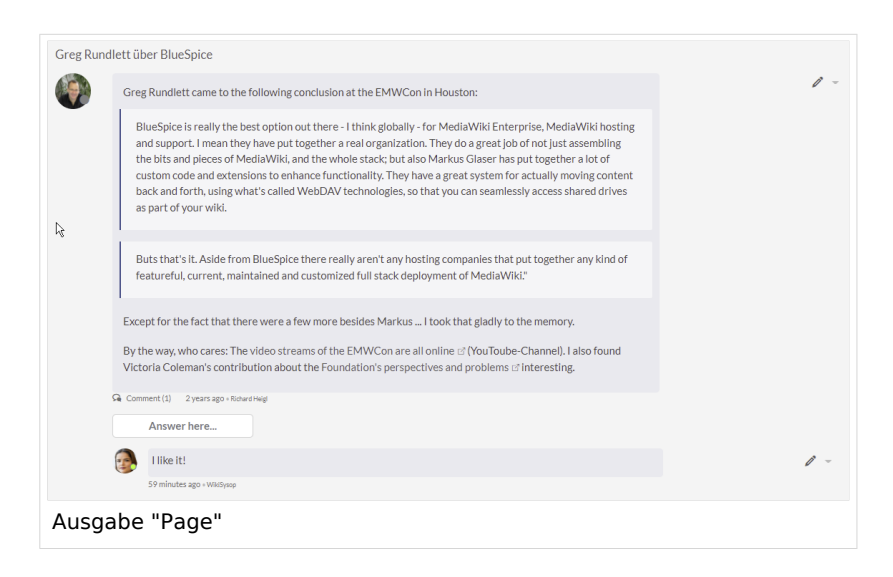

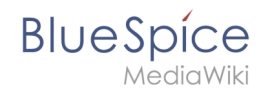

# **List**

Der Ausgabetyp *List* zeigt nur den Titel und das Erstellungsdatum an.

Suggestion for improving search results Created one hour and 56 minutes ago Greg Rundlett über BlueSpice Created 2 months ago Ausgabe "List"

# Blog-Berechtigungen setzen

### **Über die Rolle "commenter"**

Generell können alle Benutzer mit Bearbeitungsrechten Blogeinträge und Kommentare erstellen. Die Rolle *commenter* in der Rechteverwaltung erlaubt es jedoch nicht, Blogeinträge zu erstellen. Diese Rolle weist lediglich das Recht zu, Kommentare zu bestehenden Blogeinträgen zu erstellen. Siehe auch BlueSpiceSocial Berechtigungen.

# **Über Benutzergruppen**

ist ab BlueSpice 4.2 enthalten.

Wenn ein Blog auf einer Seite eingebunden wird, so kann die Erstellung und Bearbeitung von Diskussionsbeiträgen und Kommentaren auf bestimmte Benutzergruppen beschränkt werden. Diese Möglichkeit besteht nicht auf der Seite S*pezial:Blog* selbst.

Fügen Sie das Blog folgendermaßen auf einer Wikiseite ein. Ändern Sie anschließend die Gruppen *editgroups, commentgroups, deletegroups und readgroups*.

**Wichtig!** Setzen Sie nur die Gruppen, die Sie wirklich benötigen, da die Vererbung der einzelnen Rechte nicht gegeben ist. Lesen Sie die folgenden Erklärungen daher sorgfältig durch!

```
<bs:timeline>
{
     "showentitylistmenu": true,
       "preloadedentities": [{
        "type": "groupblog",
        "editgroups": ["blog_GF"],
 "commentgroups": ["blog_commenter"],
 "deletegroups": ["blog_delete"],
       "readgroups": ["blog_reader","blog_GF","blog_commenter","blog_delete"]
     }],
     "headlinemessagekey": "My Blog",
 "showheadline": true,
 "usemorescroll": true,
```

```
BlueSpice
         "limit": 5,
         "sort": [ {
                "property": "timestampcreated",
                "direction": "DESC"
         }],
         "lockedfilternames": [
                "type"
         ],
         "filter": [ {
         "type": "list",
         "property": "type",
         "value": [ "groupblog" ],
         "comparison": "ct"
             }]
        }
        </bs:timeline>
```
Im Objekt *preloadedentities* werden die unterschiedlichen Berechtigungen definiert:

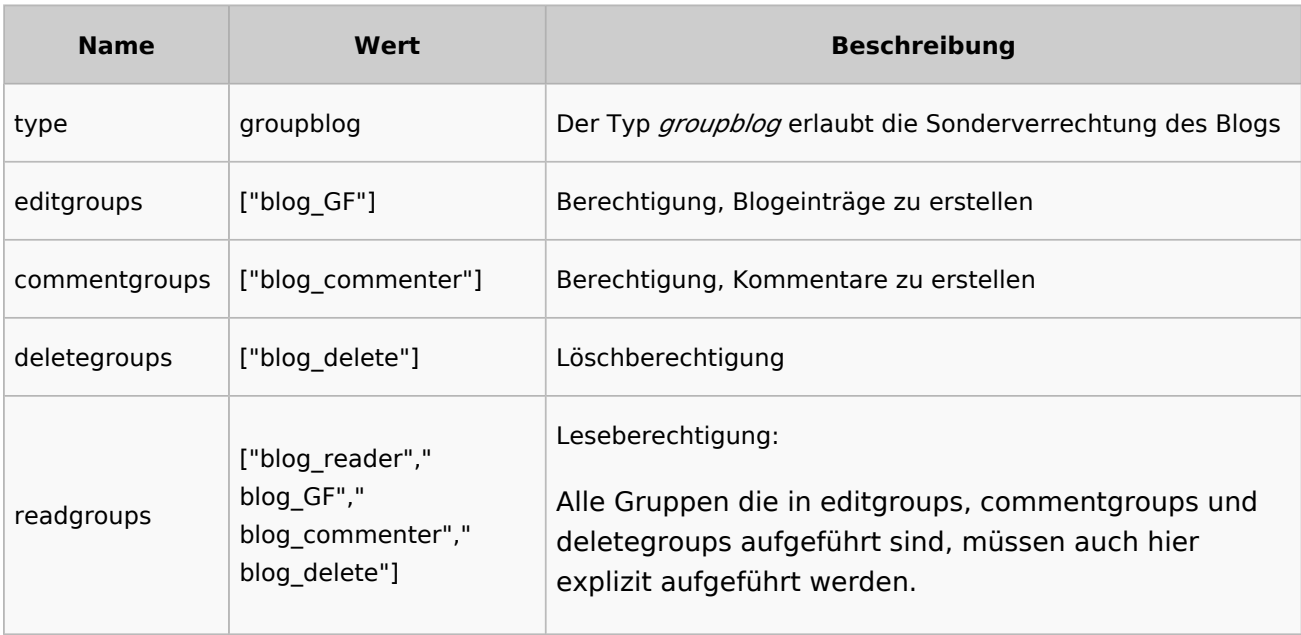

#### **Wichtige Hinweise:**

- 1. Wenn das Blog bereits auf einer Seite existiert und die Gruppenzuweisungen nachträglich erstellt werden, so werden die Berechtigungen **nicht auf vorhandene** Blogeinträge angewandt.
- 2. Es gibt **keine Vererbung**, falls eine Gruppendefinition explizit angegeben wird**:** z. B. kann eine Benutzergruppe, die sich in "editgroups", aber nicht in "commentgroups" (falls vorhanden) befindet, keine Kommentare hinzufügen.

#### **"editgroups"** existiert:

nur Benutzer in diesen Gruppen sehen die Schaltfläche, um einen neuen Blogeintrag zu starten.

#### **"commentgroups"** existiert:

nur Benutzer in diesen Gruppen sehen die Schaltfläche "answer here" und können Kommentare  $\bullet$ hinzufügen

**Blog**

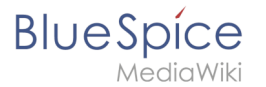

#### **"deletegroups"** existiert:

nur Benutzer in diesen Gruppen sehen den Link "Löschen" und können die Beiträge **anderer** Benutzer löschen. Hinweis: "sysop" Benutzer können immer einen Beitrag löschen oder wiederherstellen. Siehe unten zu Leseberechtigungen von Sysop-Benutzern.

#### **"readgroups"** existiert**:**

Nur bei Bedarf setzen, da keine Vererbung erfolgt. Falls vorhanden, müssen alle Benutzergruppen der anderen Bloggruppen hier hinzugefügt werden.

Beispiele:

- <sup>●</sup> Wenn die Benutzergruppe *blog\_GF* in "editgroups", aber nicht in "readgroups" ist, wird der "create"-Button trotz der expliziten Bearbeitungsrechte nicht angezeigt.
- Wenn sich die Benutzergruppe *blog\_commenter* in "commentgroups", aber nicht in "readgroups" befindet, sind die neuen Blogeinträge, auf die diese Einstellung angewendet wurde, nicht sichtbar.
- Wenn sich die Benutzergruppe blog delete in "deletegroups", aber nicht in "readgroups" befindet, sind die neuen Blogeinträge nicht sichtbar und können daher nicht gelöscht werden.

#### **user group "sysop":**

- **Wenn "readgroups" nicht definiert ist, kann Gruppe s***ysop* **alle Blogeinträge löschen**
- **\*** Wenn "readgroups" definiert ist und sysop kein Teil dieser Gruppe ist, kann sysop keine Blogeinträge sehen und sie daher nicht auf der Seite löschen. Aber mit einem direkten Link zur eigentlichen Blogseite kann der sysop-Benutzer den Eintrag von dort löschen/wiederherstellen.

**Wichtig!** Die Standard-Benutzergruppe "sysop" kann nicht als Benutzergruppe zu einer Definition hinzugefügt werden. Um beispielsweise einem Admin-Benutzer Leserechte zuzuweisen (falls "readgroups" existiert), muss der Benutzer einer Benutzergruppe hinzugefügt werden, die in "readgroups" definiert ist ( z.B. blog reader)

#### **more"-Schaltfläche:**

Um zu vermeiden, dass am Ende des Blogs auf die Standardseite *Spezial:Blog* gewechselt wird, muss der Mehr-Button als Scroll-Button eingestellt werden, anstatt auf die Spezialseite zu verlinken. Hierfür setzen Sie (wie im Beispiel bereits angegeben):

"usemorescroll": true

#### Benachrichtigungen

Wenn Benutzer Benachrichtigungen zu Blogbeiträgen im Wiki oder per Email erhalten wollen, muss die Einstellung "Beitragsaktionen auf beobachteten Seiten" in den Benutzereinstellungen (Reiter "Benachrichtigungen") aktiviert sein.

**BlueSpice** (Redia Wiki

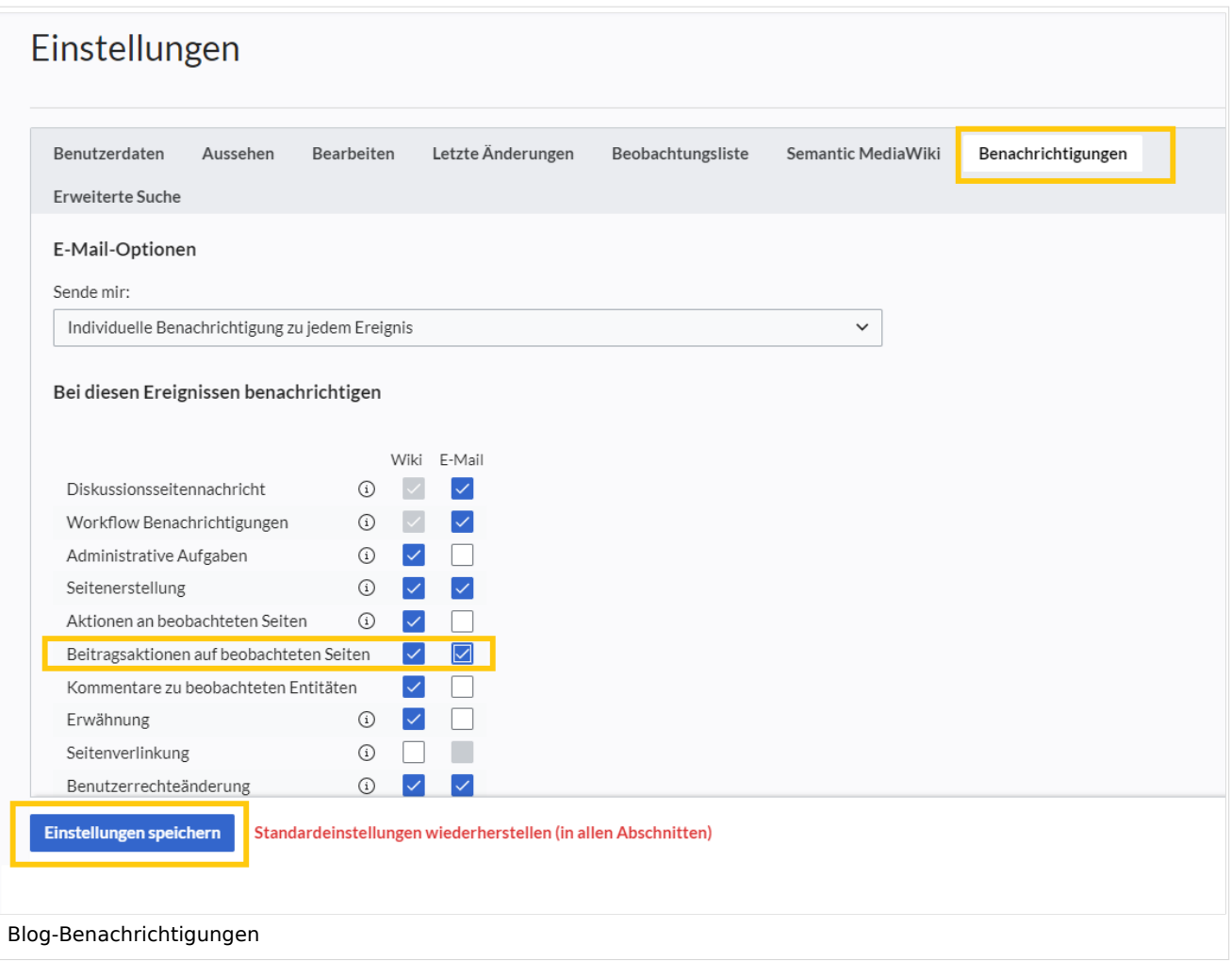

# Letzte Blog-Einträge darstellen

Wenn Sie die letzten Blogeinträge eines bestimmten Blogs z.B. auf der Hauptseite darstellen wollen, sind folgende Schritte nötig:

- 1. Timeline-Tag auf der Hauptseite einbinden
- 2. Formatierungsanweisungen in *MediaWiki: Common.css* einfügen

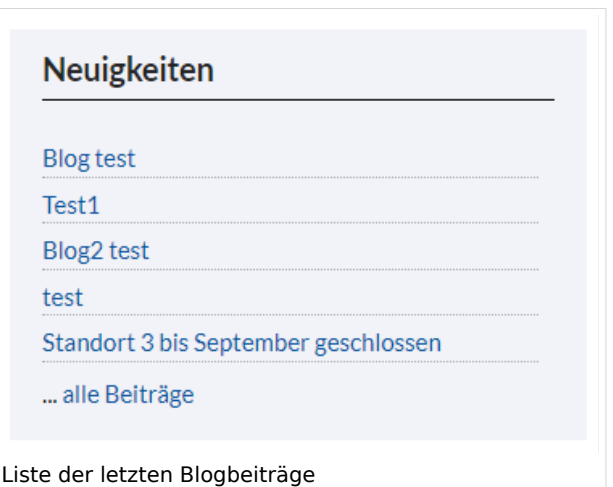

### <span id="page-14-0"></span>**Timeline-Tag einbinden**

Kopieren Sie folgendes Timeline-Tag auf die Hauptseite (oder beliebige andere Wikiseite)

# **BlueSpice**

```
lediaWiki
 <div class="bloglist"><bs:timeline>
  {
       "showentitylistmenu": false,
       "preloadtitles": {
        "blog": "Vorlage:Blog"
  },
  "limit": 5,
       "sort": [ {
  "property": "timestampcreated",
  "direction": "DESC"
       }],
       "showentitylistmore": false,
       "availablefilterfields": [],
       "lockedfilternames": [
           "type"
 \blacksquare,
  "outputtypes": {
  "blog": "List"
  },
  "filter": [ {
  "property": "type",
  "value": ["blog"],
  "comparison": "ct",
         "type": "list"},
        {
  "property": "tags",
  "value": ["Blog1"],
         "comparison": "ct",
         "type": "list" },
 \overline{\mathcal{L}} "property":"archived",
         "value":false,
         "type":"boolean",
         "comparison":"eq"}
  \overline{\phantom{a}}}
</bs:timeline>
 ... [[Blog1|alle Beiträge]]
</div>
```
Beachten Sie hierbei, dass die Angabe **Blog1** im Filter und nach dem Timeline-Tag als Link zur eigentlichen Blog-Seite mit dem wirklichen Namen ihrer Blog-Seite ausgetauscht werden muss. Damit der Wert **Blog1** bzw. der Name Ihrer Blogseite auf der eigentlichen Blog-Seite automatisch für alle Blogbeiträge generiert wird, muss er im dortigen *<bs:timeline>*-Tag unter *preloadedentities* angegeben werden:

```
"preloadedentities": [{
     "type": "blog",
     "tags":["Blog1"]
}]
```
### **Formatierungsanweisungen einfügen**

Kopieren Sie folgende Zeilen in MediaWiki:Common.css:

```
/* Simple list view of timeline items */
.bloglist .bs-social-entity .bs-social-entity-right .bs-social-entity-actions, .bs-
social-entity-timecreated {display:none}
.bloglist ul.bs-social-entitylist {background-color:transparent!important; list-style-
type:disc; padding:0!important}
.bloglist ul.bs-social-entitylist li {margin:0!important; border-bottom:1px dotted #74
747488}
.bloglist .bs-social-entity div.bs-social-entity-right {margin: 0}
.bloglist .bs-social-entity-actions {display:none!important}
```
**Blog**

#### **BlueSpice** lediaWiki

.bloglist .bs-social-entity .bs-social-entity-title h3 {font-size: 1em!important; marg in:0;} .bloglist .bs-social-entity-title {width:100%; margin:0!important} #content .bloglist .bs-social-entity-right a, #content .bloglist .bs-social-entityright a::before {color:#08529d!important}

Falls die Stile nicht wie im Screenshot oben angezeigt werden, ist ein Seiten-Refresh nötig ( Strg+F5 ).

### Weiterführende Links

- [Referenz:BlueSpiceSocial](#page-28-1)
- [Micro-Blog](#page-24-0)
- **•** [Benutzerprofil](#page-26-0)

[Technische Referenz: BlueSpiceSocialBlog](#page-31-0)

# <span id="page-16-0"></span>**BlueSpice Social - Einführung**

**BlueSpiceSocial** ist ein Set von Erweiterungen, die dem Wiki soziale Funktionen hinzufügen. Es ermöglicht Benutzern, schnell im Wiki zu kommunizieren und ihre Meinung auf Seiten leichter zugänglich zu machen.

# Inhaltsverzeichnis

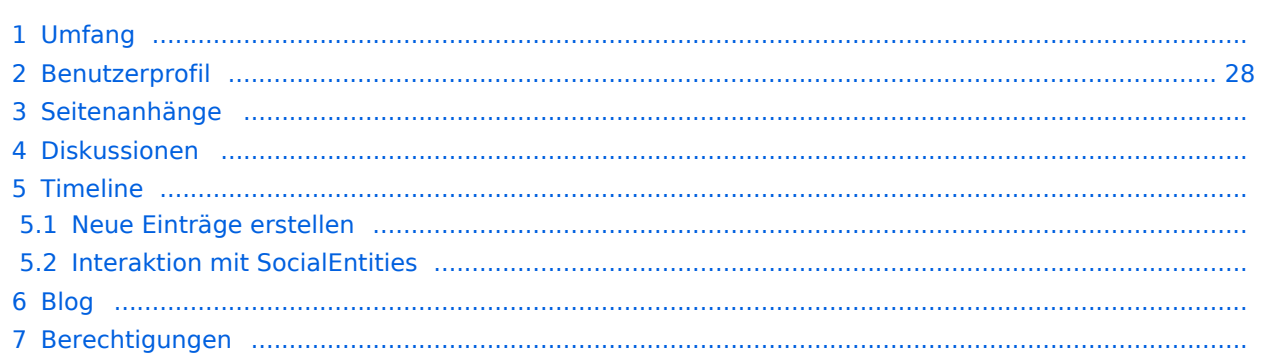

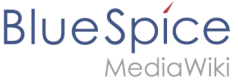

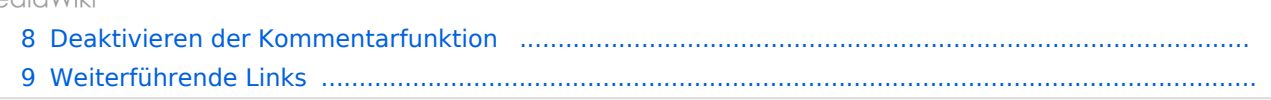

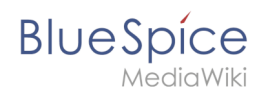

# Umfang

BlueSpice Social umfasst folgende Funktionen:

- **Benutzerprofil:** Seite Benutzer: Benutzername
- **Diskussionen:** Auf Wikiseiten erstellte Diskussionen mit Kommentaren. Diskussionsbeiträge können geschlossen werden.
- **Blog:** Blog-Spezialseite sowie Einbindung von Blogs in Wikiseiten
- **Microblog:** Blogbeiträge ohne eigene Titelzeile
- **Timeline:** Liste aller sozialen Wikibeiträge (Filter der Timeline kann zur Einbindung auf Wikiseiten benutzt werden)

### Benutzerprofil

Jeder Benutzer hat ein Profil im Wiki, das von BlueSpiceSocial bereitgestellt wird.

die über das persönliche Menü des Benutzers (durch Klicken auf das Benutzerbild in der oberen rechten Ecke) unter "Mein Profil" aufgerufen werden kann. Diese Seite zeigt einen Überblick über die Basisinformationen des Benutzers (abhängig vom Wiki-Setup) und das Profilbild des Benutzers. Unterhalb der Benutzerinformationen wird eine Liste der Benutzeraktivitäten angezeigt. Diese Liste enthält vom Benutzer veröffentlichte Kommentare, Aktionen auf Seiten und im Allgemeinen die Aktivität des Benutzers im Wiki. Außerdem können andere Benutzer Kommentare auf der Profilseite des Benutzers hinterlassen.

Über die Bearbeitungsfunktion der Seite kann zwischen der Profilinformation und den Aktivitäten des Benutzers auch Freitext eingegeben werden.

# **BlueSpice**

#### **Blog**

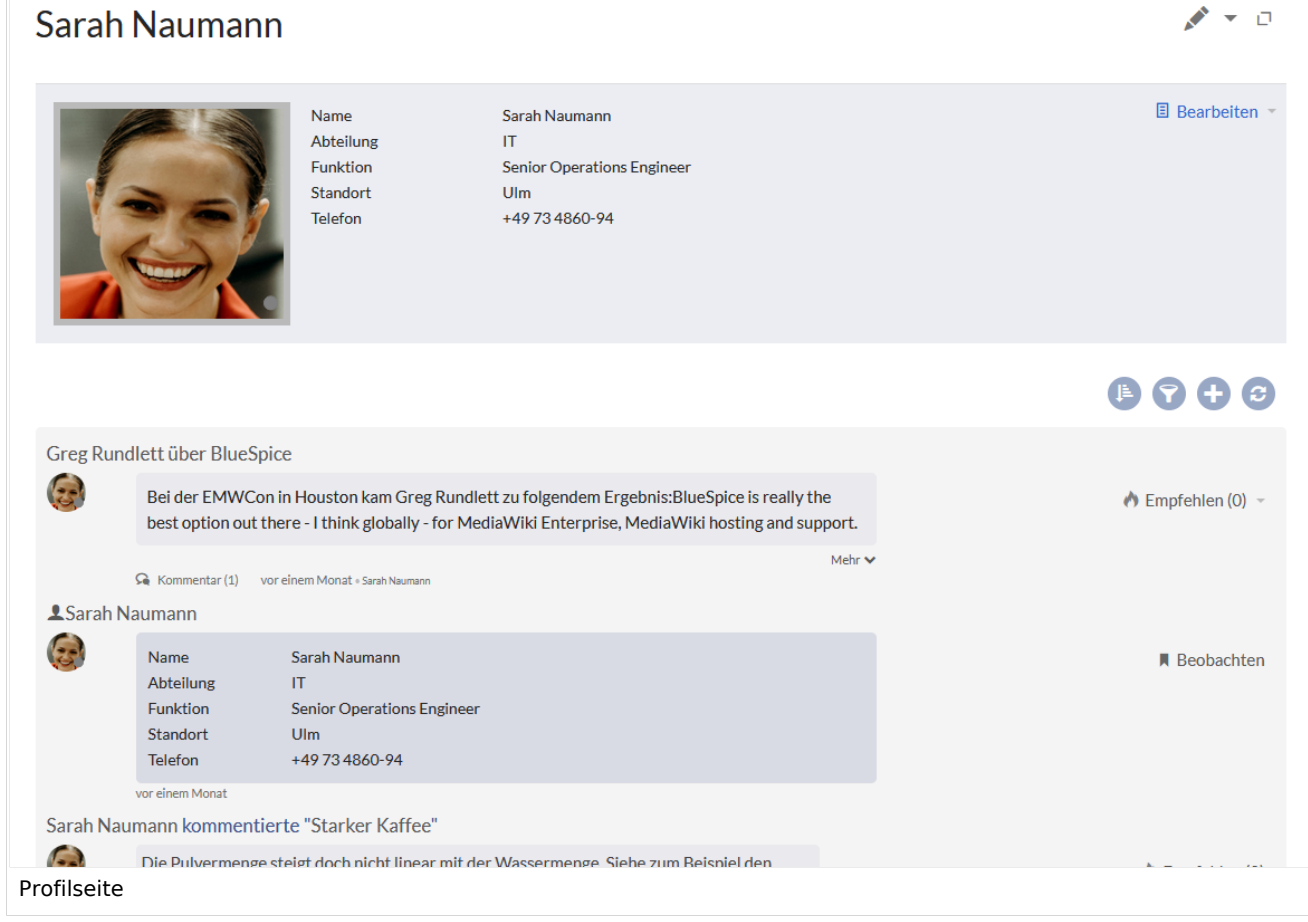

# Seitenanhänge

**Wichtig!** Anhänge gibt es nur bis BlueSpice 4.1. Ab Verison 4.2. werden [Dateianhänge direkt im Text](https://de.wiki.bluespice.com/wiki/Dateianh%C3%A4nge)  [eingebunden.](https://de.wiki.bluespice.com/wiki/Dateianh%C3%A4nge)

BlueSpiceSocial integriert unter jeder Inhaltsseite im Wiki einen Bereich für Anhänge. Dieser Abschnitt zeigt die Dateien, die sich auf die jeweilige Seite beziehen. Benutzer können Dateien zu diesem Abschnitt hinzufügen oder daraus entfernen, indem sie hier auf das Symbol "..." klicken. Wenn Sie auf dieses Symbol klicken, wird Spezial: Anhänge/Seitentitel angezeigt, mit dem Sie die an eine bestimmte Seite angehängten Dateien verwalten können. Benutzer können Dateien anhängen, die bereits in das Wiki hochgeladen wurden, indem sie auf die Schaltfläche "Plus" klicken und eine Datei auswählen, oder neue Dateien zum Anhängen hochladen, indem sie Dateien in den markierten Bereich ablegen oder auf denselben Bereich klicken, um die hochzuladenden Dateien auszuwählen.

Diese Seite zeigt auch den Verlauf der Dateianhänge für die Seite.

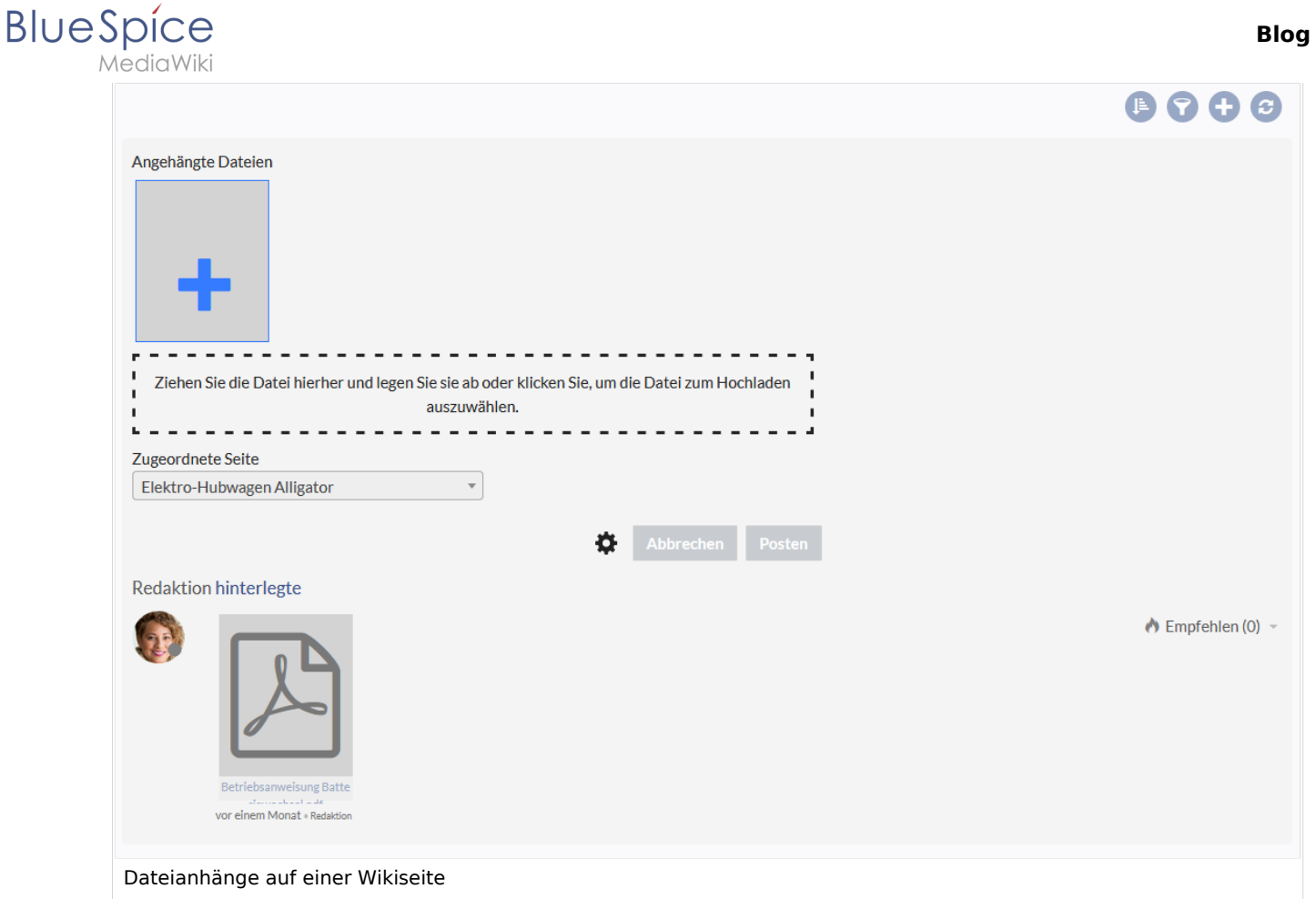

# Diskussionen

Wie bei den Seitenanhängen integriert BlueSpiceSocial einen Diskussionsabschnitt auf jeder Inhaltsseite im Wiki. In diesem Bereich können Benutzer den Seiteninhalt kommentieren. Benutzer können neue Themen erstellen oder vorhandene kommentieren.

Im Unterschied zu Blog-Beiträgen können Diskussionsbeiträge auf einer Seite als *abgeschlossen* markiert werden.

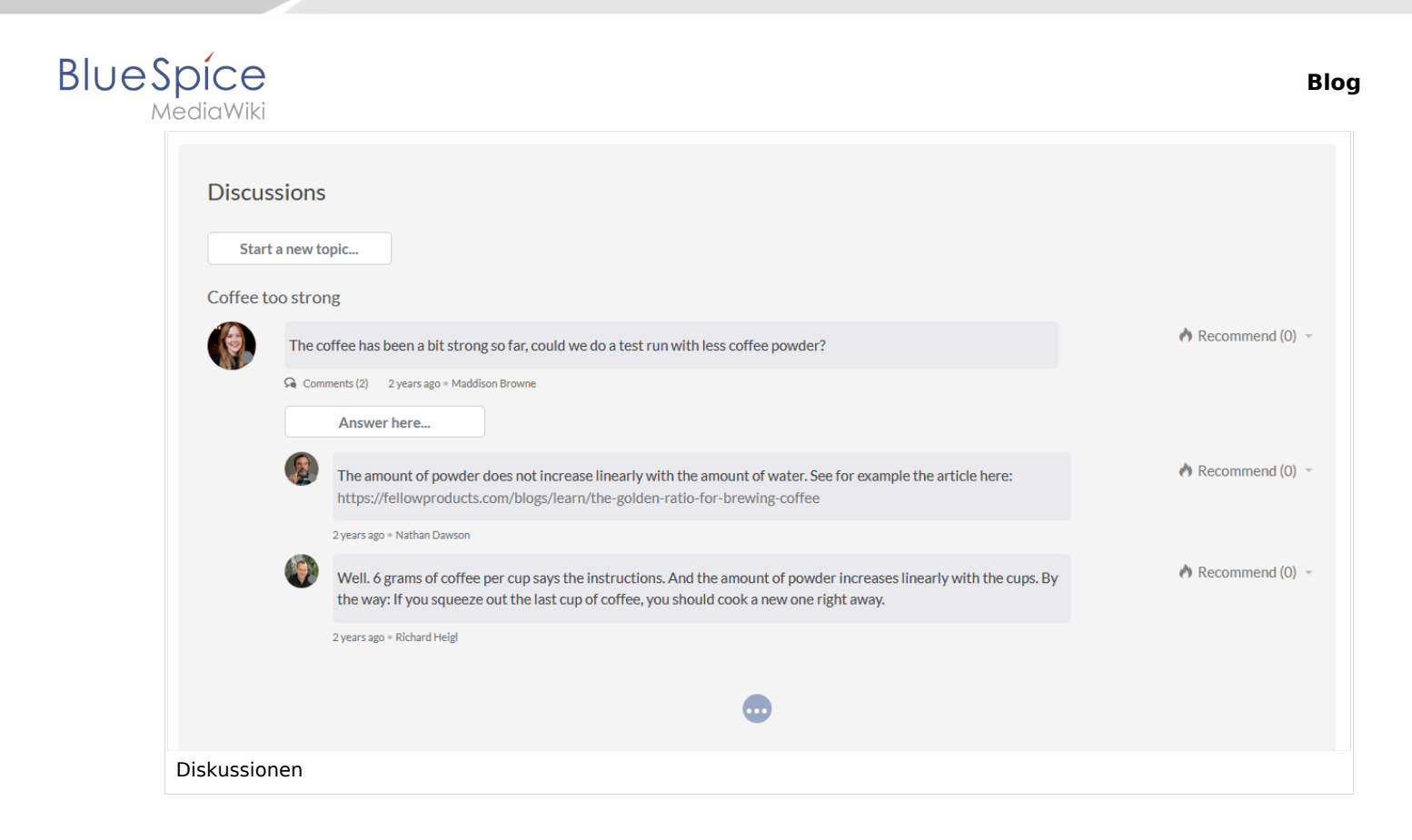

Der Diskussionsbereich kann auf Seitenebene deaktiviert werden, indem das MagicWord \_\_NODISCUSSION\_\_ im Quellbearbeitungsmodus zur Seite hinzugefügt wird.

In der[Konfigurationsverwaltung](https://de.wiki.bluespice.com/wiki/Handbuch:Erweiterung/BlueSpiceConfigManager) kann aktiviert werden, dass beim Erstellen eines Diskussionsbeitrags automatisch die zugehörige Diskussionsseite erstellt wird, falls sie noch nicht existiert. Einstellung:

**Alle Diskussionsseiten automatisch erstellen.** Wenn ein Benutzer das erste Diskussionsthema für eine Seite über den Link im Seitenfuß einer Wiki-Seite erstellt, wird zuerst automatisch die benötigte Diskussionsseite erstellt.

Es wird die Meldung "Diese Diskussionsseite wurde automatisch erstellt" angezeigt auf der Diskussionsseite eingefügt. Wenn diese Einstellung deaktiviert ist, wird der Benutzer zuerst zur Standardseite "Seite erstellen" weitergeleitet.

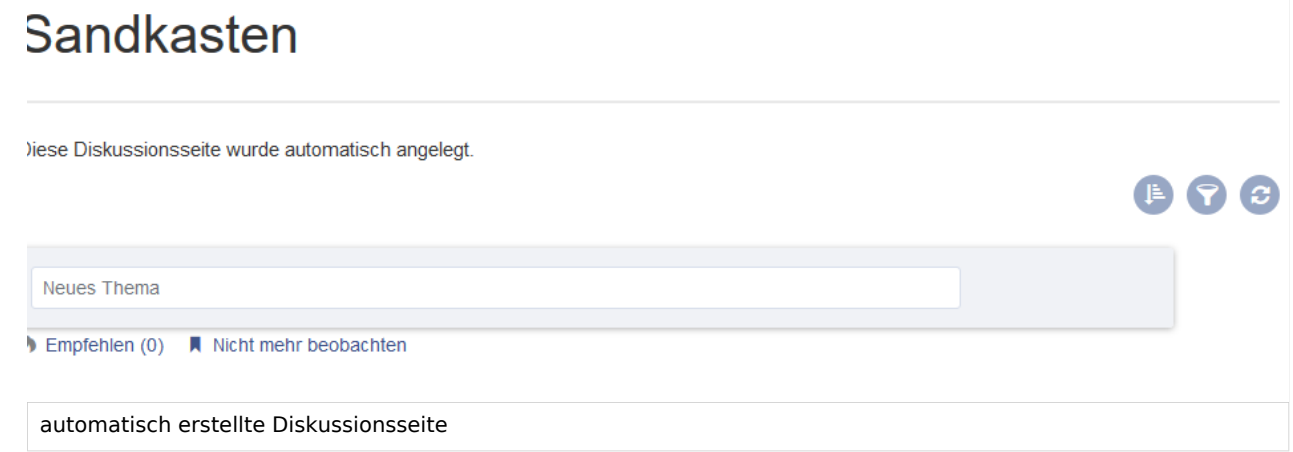

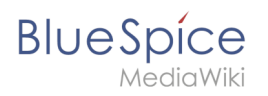

# Timeline

Die Timeline ist eine Spezialseite, die einen Überblick über alle sozialen Konversationen im Wiki bietet. Es ist über die linke Navigation, auf der Registerkarte "Hauptnavigation" oder direkt über die Navigation zu Spezial: Timeline verfügbar.

Auf der Seite können Benutzer die angezeigten Elemente nach verschiedenen Kriterien sortieren und filtern oder neue Zeitleisteneinträge erstellen.

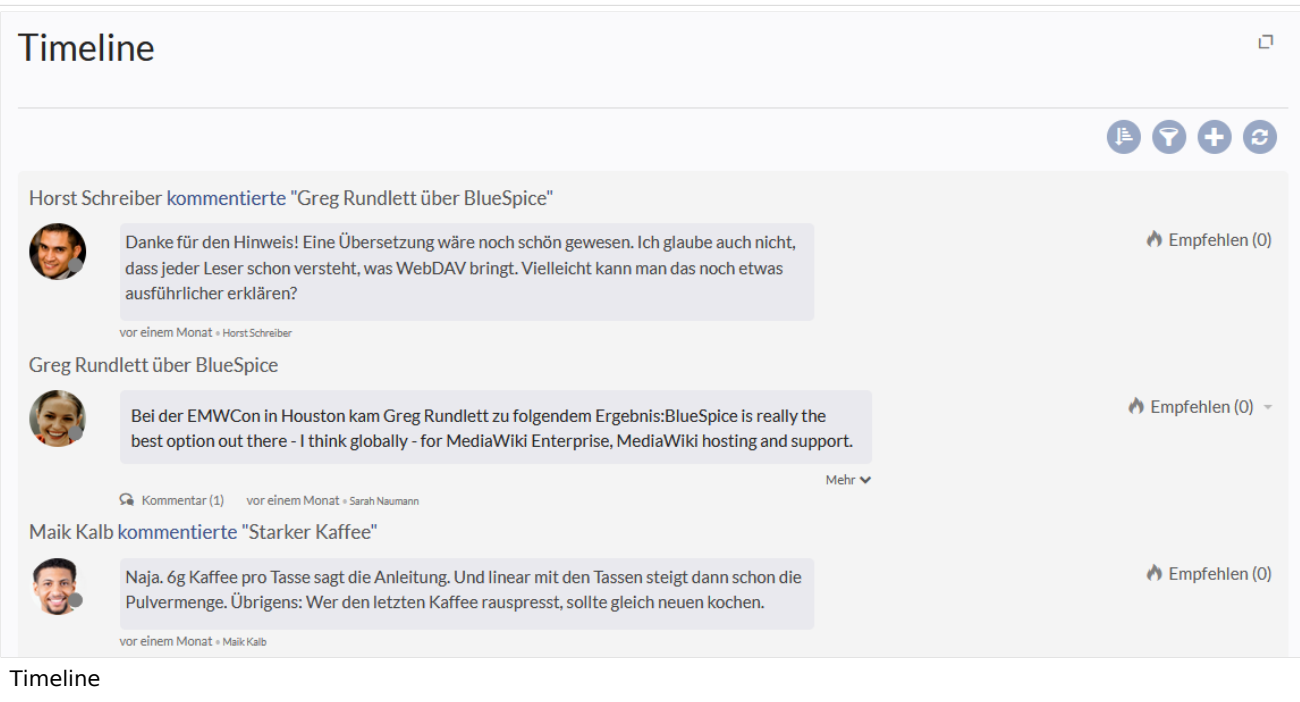

#### Neue Einträge erstellen

Um einen neuen Eintrag zu erstellen, klicken Sie oben auf der Seite auf das Plus-Symbol. Es öffnet sich ein Menü, in dem Sie verschiedene Arten von Einträgen erstellen können:

- **Blogeintrag Blog wird verwendet, um Themen mit anderen Benutzern im Wiki zu teilen**
- Microblog sehr ähnlich zum Blogeintrag, jedoch für kurze, prägnante Ankündigungen gedacht.
- Diskussionsthema wirft einen Diskussionspunkt auf, der sich auf eine bestimmte Seite bezieht.

#### Interaktion mit SocialEntities

Jeder Eintrag in der Timeline (und an einer anderen Stelle im Wiki) wird als SocialEntity bezeichnet. Abhängig vom Typ der Entität stehen im unteren Teil der Entität folgende Optionen zur Verfügung:

- Kommentar Zeigt die Anzahl der Kommentare an, die sich auf die Entität beziehen. Wenn Sie darauf klicken, werden alle aktuellen Kommentare geöffnet, und Benutzer können einen Kommentar hinzufügen (sofern sie über die entsprechenden Berechtigungen verfügen).
- Empfehlen Zeigt die Anzahl der Benutzer an, die die Entität empfohlen haben. Benutzer können eine Empfehlung hinzufügen, indem Sie auf diese Schaltfläche klicken.

# **BlueSpice**

ediaWiki

- Verknüpfte Artikel Zeigt die Anzahl der Artikel an, die mit dieser Entität verknüpft sind, und zeigt die Liste der verknüpften Artikel an, wenn Sie darauf klicken.
- Beobachten/Nicht mehr beobachten Zeigt an, ob der Benutzer die Entität gerade beobachtet (der Benutzer erhält Benachrichtigungen, wenn die Entität geändert wird). Durch Klicken auf diese Schaltfläche wird der Status der Beobachtung geändert.
- Offen/geschlossen Zeigt den Status der Entität an. Einige Entitäten, z. B. Diskussionen zu einer Frage, können mit einem Status verknüpft sein, sodass andere Benutzer wissen, ob die Frage beantwortet wurde.

### Blog

Das Blog ist eine spezielle Seite, auf der eine Übersicht aller im Wiki verfügbaren Blog-Entitäten angezeigt wird. Dies ist über die linke Navigation, im Abschnitt "Hauptnavigation" oder durch direktes Navigieren zu Spezial: Blog möglich. Die Liste der Blog-Einträge kann sortiert und gefiltert werden, indem Sie auf die Symbole über der Liste klicken.

#### [Mehr Infos zum Blog](#page-1-0)

### <span id="page-23-0"></span>Berechtigungen

Ab BlueSpice 3.2.7 sind folgende Rollen mit verschiedenen "Social"-Funktionen verknüpft. In früheren Versionen ist es nicht möglich, die Erstellung von Blogeinträgen über die Rolle *commenter* zu beschränken.

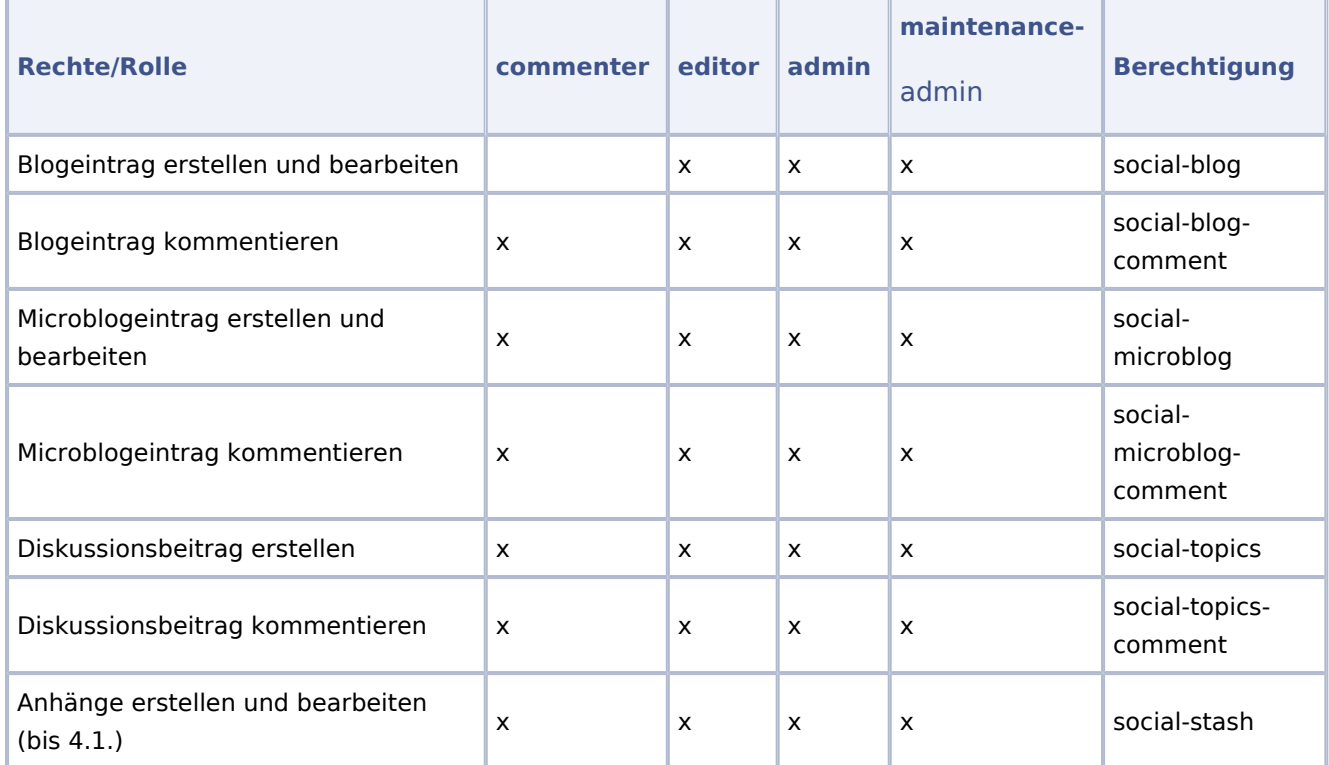

**Wichtig!** Die *commenter* Rolle kann nicht namensraumspezifisch vergeben werden. Wenn einer Gruppe die Rolle zugewiesen ist, hat diese Gruppe im gesamten Wiki keine Möglichkeit, Blogeinträge zu erstellen.

# Deaktivieren der Kommentarfunktion

Die Kommentarfunktion für Blog-, Microblog- und Diskussionsbeiträge kann in der LocalSettings-Datei auf dem Server deaktiviert werden.

```
$bsgSocialCanHaveChildrenBlacklist = [
         'blog', // disable comments on blog<br>'topic', // diable comments on discu
 'topic', // diable comments on discussion topics
 'microblog' // disable comments on microblogs
];
```

```
Weiterführende Links
```
- [Blog](#page-1-0)
- [Benutzerprofil](#page-26-0)

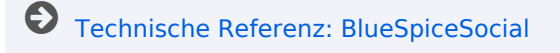

# <span id="page-24-0"></span>**Handbuch:Erweiterung/BlueSpiceSocialMicroBlog**

Benutzer tippen Ihre kurze Mitteilung direkt in das Textfeld ein. Es wird im Gegensatz zum Standard-Blog kein eigenes Titelfeld angezeigt.

### Microblog Syntax

Mit dem folgenden Codeblock können Sie ein Microblog auf einer Wikiseite einbinden. Eine Erklärung der einzelnen Parameter ist auf der [Hilfeseite zur Blogfunktion](https://bs3-de.wiki.bluespice.com/wiki/Handbuch:Erweiterung/BlueSpiceSocialBlog) einsehbar:

#### **Blog**

# **BlueSpice**

MediaWiki

```
{{#tag:bs:timeline|
{
 "showentitylistmenu": false,
 "preloadedentities": [{
 "type": "microblog"
 }],
 "headlinemessagekey": "Letzte Kurznachrichten",
    "showheadline": false,
    "limit": 3,
    "sort": [ {
 "property": "timestampcreated",
 "direction": "DESC"
 }
\Box,
 "lockedfilternames": [
 "type"
\Box,
 "outputtypes": {
 "microblog": "Default"
 },
 "filter": [ {
 "type": "list",
 "property": "type",
 "value": [ "microblog" ],
 "comparison": "ct"
\}, {
 "type": "boolean",
 "property": "archived",
 "value": false,
 "comparison": "eq"
 }
   ]
}
}}
```
Das Microblog wird dann so ausgegeben:

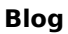

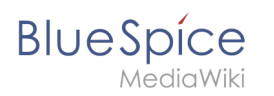

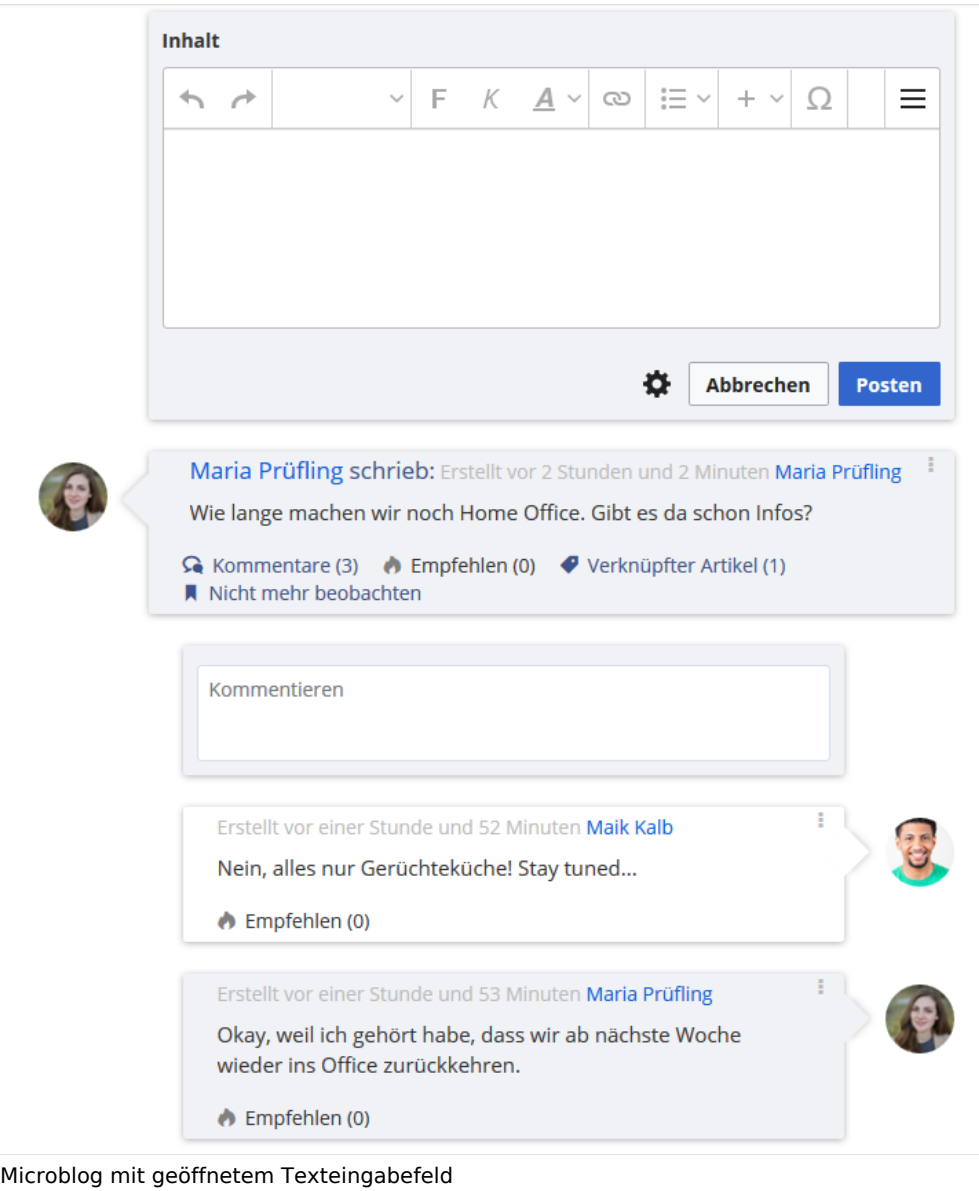

# Weiterführende Links

- [Blog](#page-1-0)
- Thema2[=Discussions and Attachments](https://de.wiki.bluespice.com/wiki/Handbuch:Erweiterung/BlueSpiceSocialWikiPage)
- [User Profile](#page-26-0)
- [Referenz:BlueSpiceSocial](#page-28-1)

<span id="page-26-0"></span>[Technische Referenz: BlueSpiceSocialMicroBlog](https://de.wiki.bluespice.com/wiki/Referenz:BlueSpiceSocialMicroBlog)

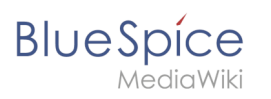

# **Handbuch:Erweiterung/BlueSpiceSocialProfile**

**BlueSpiceSocialProfile** stellt den SocialEntity-Typ *profile* zur Verfügung. Außerdem wird die Benutzerseite in ein vollständiges Benutzerprofil umgewandelt.

### <span id="page-27-0"></span>Benutzerprofil

Der erste Teil der Profilseite enthält Elemente, die sich auf die Profilinformationen des Benutzers beziehen.

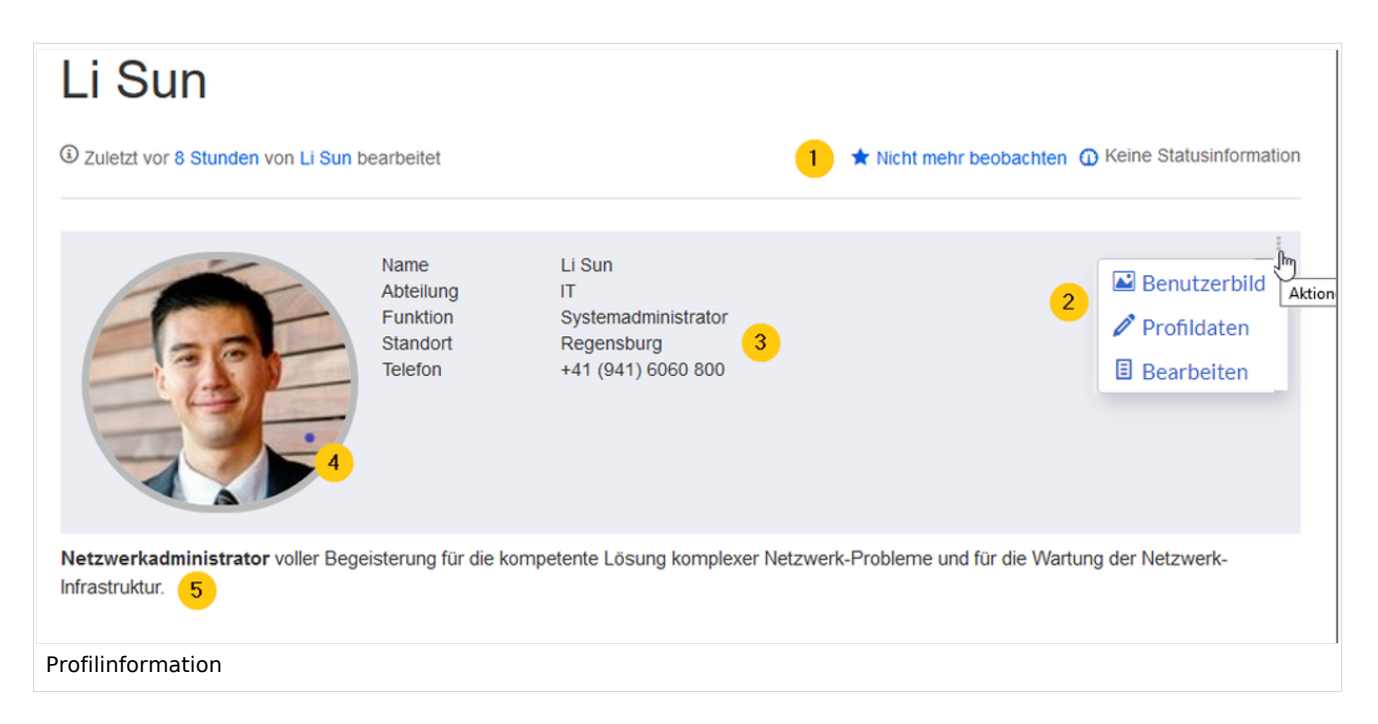

(1) **Beobachtungsliste:** Die Profilseite befindet sich standardmäßig auf der Beobachtungsliste des Benutzers, um Benachrichtigungen über Änderungen an der Seite zu gewährleisten.

(2) **Aktionsmenü:** Im Aktionsmenü können Benutzer ihre Profilbeschreibung (5) unterhalb der Profilbox bearbeiten, ihr Benutzerbild aktualisieren und ihre Profildaten eingeben (3).

(3) **Profildaten:** Benutzer können ihre Profildetails wie Abteilung und Telefonnummer eingeben.

(4) **Benutzerbild:** Das Benutzerbild kann über das Aktionsmenü hochgeladen werden. Für Benutzer ohne Benutzerbild wird stattdessen ein Avatar angezeigt.

(5) **Beschreibung:** Über den Link *Bearbeiten* im Menü Aktionen können Sie den Seiteninhalt selbst bearbeiten. Dieser Inhalt wird direkt unter dem Profilfeld angezeigt.

### Aktivitäten

Unterhalb der Benutzerprofilinformationen wird eine Aktivitätenliste der Benutzerbeiträge angezeigt. Mit einem Filter können alle Benutzer ändern, welche Arten von Aktionen in der Liste angezeigt werden.

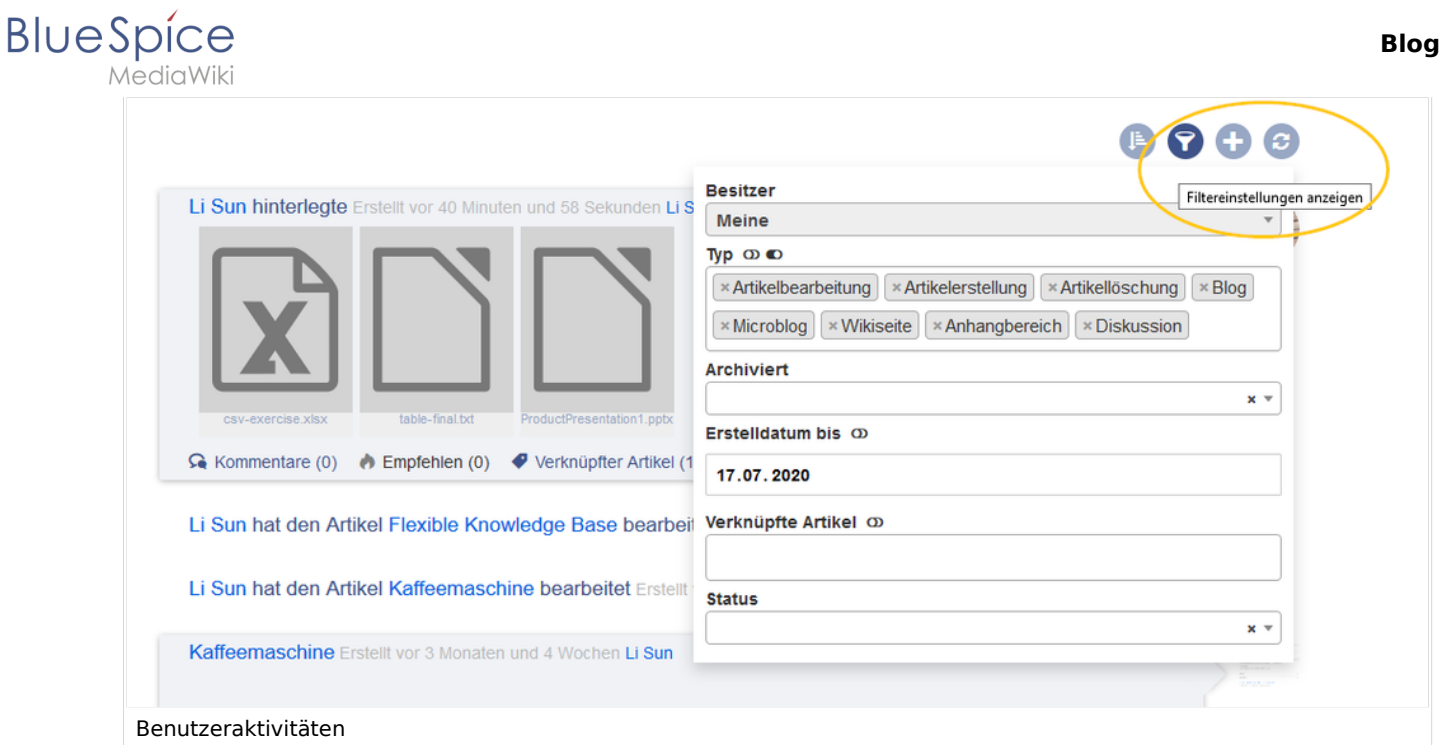

# Weiterführende Links

- [Blog](#page-1-0)
- [Micro-Blog](#page-24-0)
- [Diskussionen und Anhänge](https://de.wiki.bluespice.com/wiki/Handbuch:Erweiterung/BlueSpiceSocialWikiPage)
- [Diskussionsbeiträge](https://de.wiki.bluespice.com/w/index.php?title=Handbuch:Erweiterung/BlueSpiceSocialTopics&action=view)
- [Kommentare](https://de.wiki.bluespice.com/w/index.php?title=Handbuch:Erweiterung/BlueSpiceSocialComments&action=view)
- [Referenz:BlueSpiceSocial](#page-28-1)

[Technische Referenz: BlueSpiceSocialProfile](https://de.wiki.bluespice.com/wiki/Referenz:BlueSpiceSocialProfile)

# <span id="page-28-0"></span>**Handbuch:Erweiterung/BlueSpiceWatchList**

<span id="page-28-1"></span>[Technische Referenz: BlueSpiceWatchList](https://de.wiki.bluespice.com/wiki/Referenz:BlueSpiceWatchList)

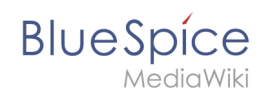

# **Referenz:BlueSpiceSocial**

# **Erweiterung: BlueSpiceSocial**

#### [alle Erweiterungen](https://de.wiki.bluespice.com/wiki/Kategorie:Extension)

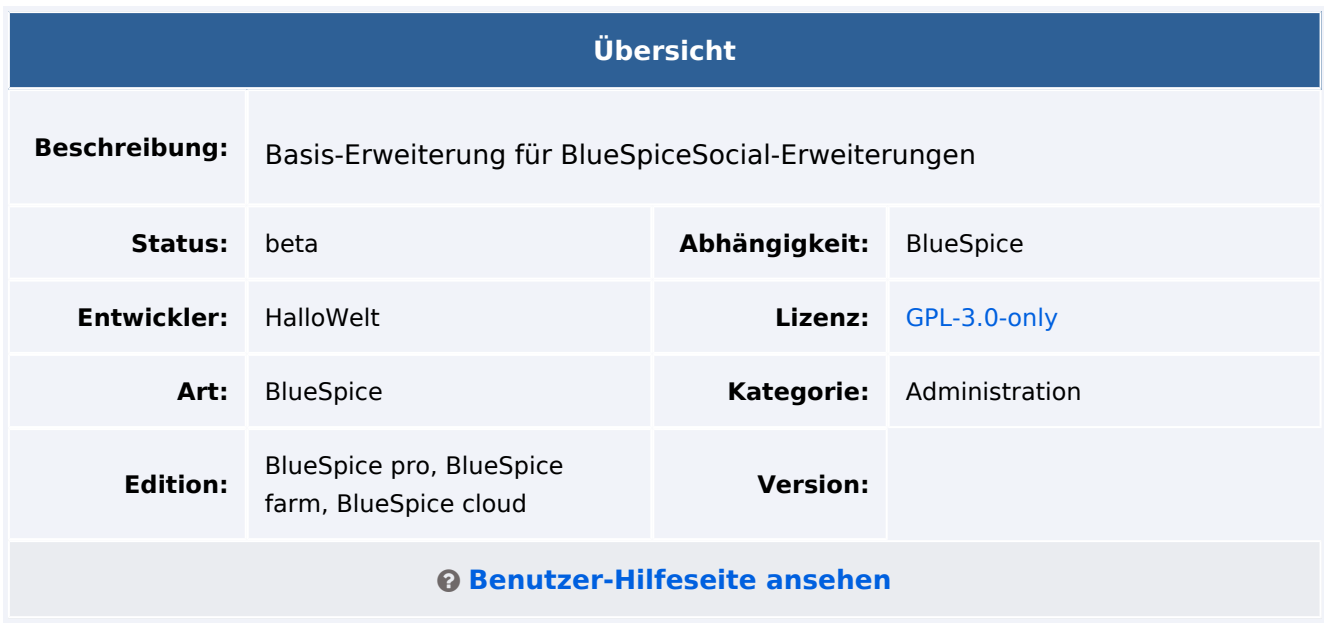

### Funktion

**BlueSpiceSocial** ist ein Paket von Erweiterungen, die dem Wiki Social Media-Funktionen hinzufügen. Es ermöglicht Benutzern, schnell im Wiki zu kommunizieren und ihre Meinung auf Seiten klarer und leichter zugänglich zu machen.

BlueSpiceSocial stellt die Architektur für alle Social-Erweiterungen zur Verfügung. Darunter sind Basisklassen, SourceTitle Namensraum, SocialEntity ContentModel, Notifications, usw. Diese Erweiterung wird von allen Social-Erweiterungen (BlueSpiceSocial\*) zwingend benötigt. BlueSpiceSocial stellt keine SocialEntities zur verfügung. Ohne eine andere Erweiterung, die dies tut (z.B.: BlueSpiceSocialBlog), hat diese Erweiterung keine Auswirkungen.

Zu den Social-Funktionen in BlueSpice gehören folgende Erweiterungen:

- [SocialArticleActions](https://de.wiki.bluespice.com/w/index.php?title=Referenz:BlueSpiceSocialArticleActions&action=view)
- [SocialBlog](#page-31-0)
- [SocialComments](https://de.wiki.bluespice.com/wiki/Referenz:BlueSpiceSocialComments)
- **[SocialMicroBlog](https://de.wiki.bluespice.com/wiki/Referenz:BlueSpiceSocialMicroBlog)**
- **•** [SocialProfile](https://de.wiki.bluespice.com/wiki/Referenz:BlueSpiceSocialProfile)
- **[SocialRating](https://de.wiki.bluespice.com/wiki/Referenz:BlueSpiceSocialRating)**
- [SocialResolve](https://de.wiki.bluespice.com/wiki/Referenz:BlueSpiceSocialResolve)
- [SocialTags](https://de.wiki.bluespice.com/wiki/Referenz:BlueSpiceSocialTags)
- [SocialTimelineUpdate](https://de.wiki.bluespice.com/wiki/Referenz:BlueSpiceSocialTimelineUpdate)
- [SocialTopics](https://de.wiki.bluespice.com/wiki/Referenz:BlueSpiceSocialTopics)
- [SocialWatch](https://de.wiki.bluespice.com/wiki/Referenz:BlueSpiceSocialWatch)
- [SocialWikiPage](https://de.wiki.bluespice.com/wiki/Referenz:BlueSpiceSocialWikiPage)

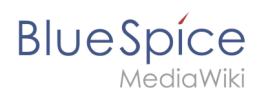

**Achtung!** Seiten in den Namensräumen *SocialEntity* and *Benutzer* wurden bis Version 3.1.13 von öffentlichen Suchmaschinen indexiert. Wenn Sie ein öffentliches Wiki mit einer früheren Version betreiben, sollten Sie diese [Namensträume von der öffentlichen Suche ausschließen](https://www.mediawiki.org/wiki/Help:Controlling_search_engine_indexing) - außer Sie wünschen, dass diese Seiten indexiert werden.

# Technische Information

#### **Voraussetzungen**

MediaWiki: 1.37.0 BlueSpiceExtendedSearch: 4.4

BlueSpiceFoundation: 4.1

#### **Integriert in**

- BlueSpiceExtendedSearch
- BlueSpicePrivacy
- Notifications

#### **Spezialseiten**

- $\bullet$ Activities
- Timeline

#### **Rechte**

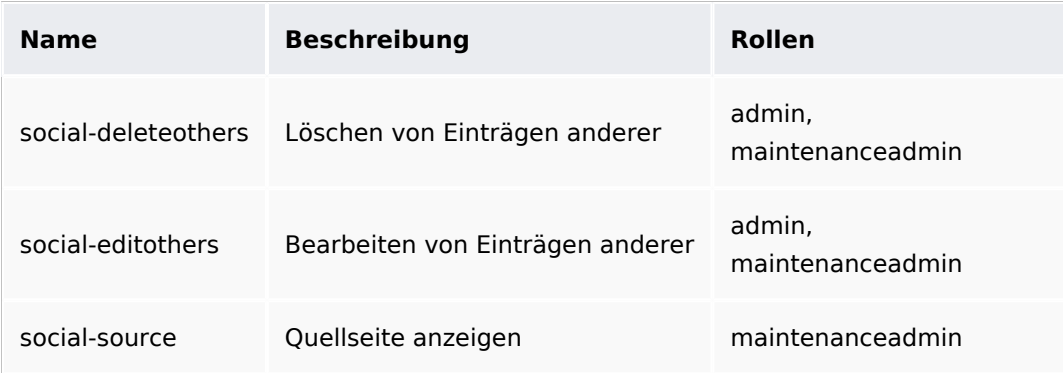

#### **Konfiguration**

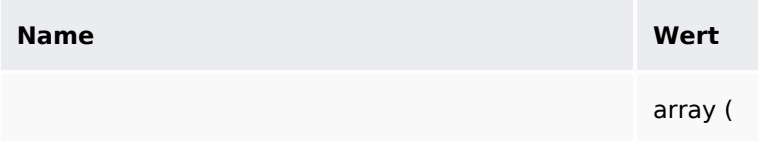

### **BlueSpice** MediaWiki

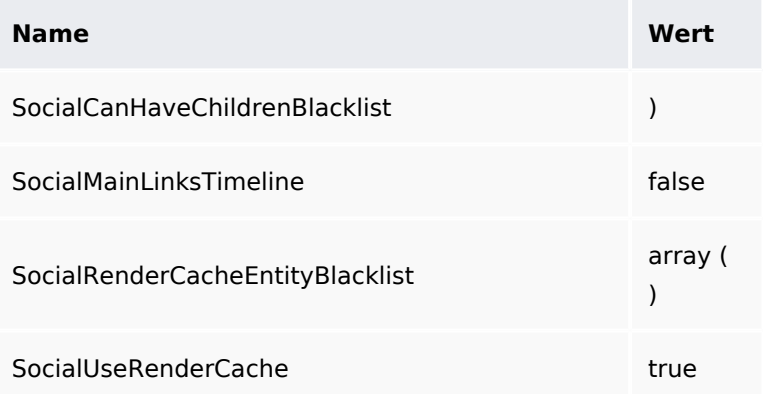

### **Benutzeroptionen**

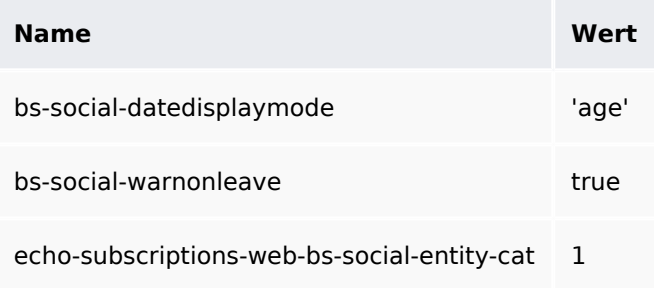

### **API Modules**

- bs-social-tasks
- bs-socialentity-store
- bs-socialtitlequery-store

# **Hooks**

- [BSEntityDelete](https://www.mediawiki.org/wiki/Manual:Hooks/BSEntityDelete)
- [BSEntitySaveComplete](https://www.mediawiki.org/wiki/Manual:Hooks/BSEntitySaveComplete)
- [BSRSSFeederBeforeGetRecentChanges](https://www.mediawiki.org/wiki/Manual:Hooks/BSRSSFeederBeforeGetRecentChanges)
- [BSUEModulePDFBeforeAddingStyleBlocks](https://www.mediawiki.org/wiki/Manual:Hooks/BSUEModulePDFBeforeAddingStyleBlocks)
- [BeforePageDisplay](https://www.mediawiki.org/wiki/Manual:Hooks/BeforePageDisplay)
- [ChangesListSpecialPageStructuredFilters](https://www.mediawiki.org/wiki/Manual:Hooks/ChangesListSpecialPageStructuredFilters)
- [GetPreferences](https://www.mediawiki.org/wiki/Manual:Hooks/GetPreferences)
- [HtmlPageLinkRendererEnd](https://www.mediawiki.org/wiki/Manual:Hooks/HtmlPageLinkRendererEnd)
- [LoadExtensionSchemaUpdates](https://www.mediawiki.org/wiki/Manual:Hooks/LoadExtensionSchemaUpdates)
- [MWStakeCommonUIRegisterSkinSlotComponents](https://www.mediawiki.org/wiki/Manual:Hooks/MWStakeCommonUIRegisterSkinSlotComponents)
- [MergeAccountFromTo](https://www.mediawiki.org/wiki/Manual:Hooks/MergeAccountFromTo)
- **•** [SendWatchlistEmailNotification](https://www.mediawiki.org/wiki/Manual:Hooks/SendWatchlistEmailNotification)
- [SkinBuildSidebar](https://www.mediawiki.org/wiki/Manual:Hooks/SkinBuildSidebar)

# <span id="page-31-0"></span>**Referenz:BlueSpiceSocialBlog**

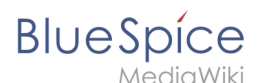

# **Erweiterung: BlueSpiceSocialBlog**

#### [alle Erweiterungen](https://de.wiki.bluespice.com/wiki/Kategorie:Extension)

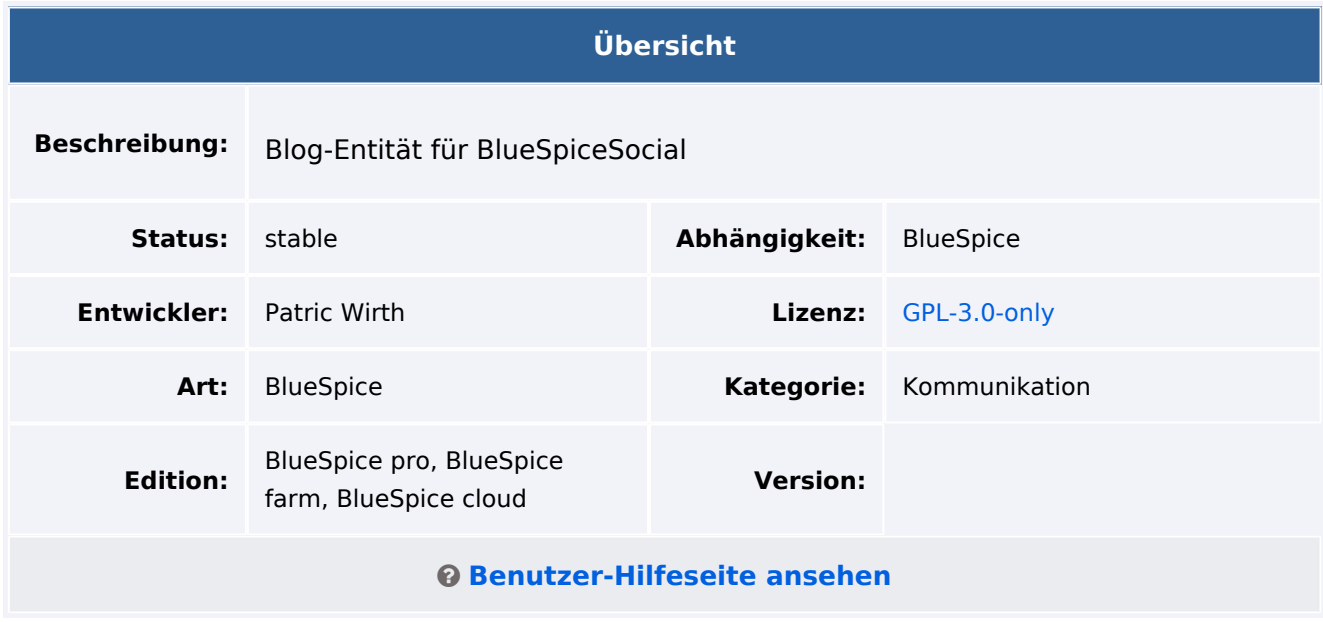

### Funktion

**BlueSpiceSocialBlog** stellt den SocialEntity-Typ *Blog* zur Verfügung.

Die Erweiterung BlueSpiceSocialBlog ist Grundlage für die Seite *Spezial:Blog*. Diese Seite ist in jeder neuen Wiki-Installation direkt von der Hauptnavigation aus verlinkt. Angepasste Blog-Ansichten können in einer Wiki-Seite über das Tag <br/> <br/>s: timeline /> eingefügt werden.

**Achtung!** Seiten in den Namensräumen *SocialEntity* and *Benutzer* wurden bis Version 3.1.13 von öffentlichen Suchmaschinen indexiert. Wenn Sie ein öffentliches Wiki mit einer früheren Version betreiben, sollten Sie diese [Namensträume von der öffentlichen Suche ausschließen](https://www.mediawiki.org/wiki/Help:Controlling_search_engine_indexing) - außer Sie wünschen, dass diese Seiten indexiert werden.

# Technische Information

#### **Voraussetzungen**

MediaWiki: 1.39.0 BlueSpiceFoundation: 4.3

BlueSpiceSocial: 4.3

#### **Integriert in**

Notifications

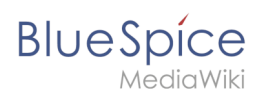

# **Spezialseiten**

• Blog

### **Rechte**

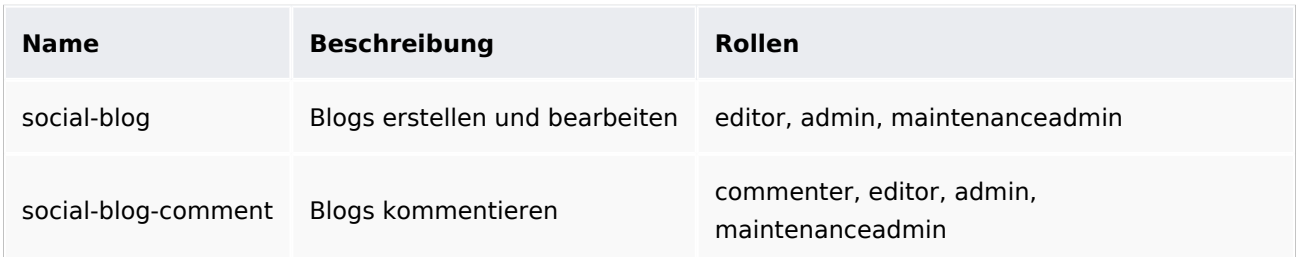

# **Konfiguration**

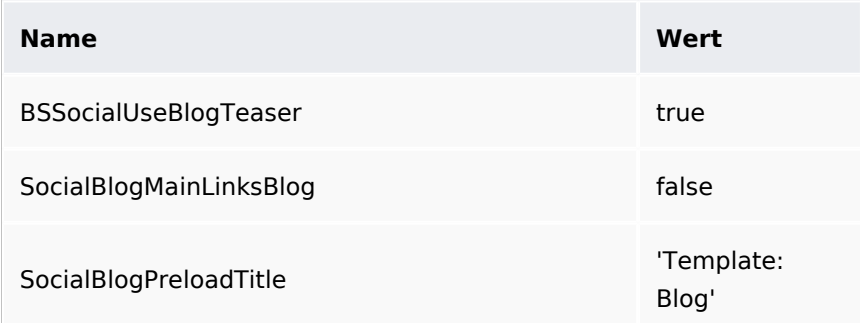

### **Hooks**

- [BSUsageTrackerRegisterCollectors](https://www.mediawiki.org/wiki/Manual:Hooks/BSUsageTrackerRegisterCollectors)
- [BeforePageDisplay](https://www.mediawiki.org/wiki/Manual:Hooks/BeforePageDisplay)
- [LoadExtensionSchemaUpdates](https://www.mediawiki.org/wiki/Manual:Hooks/LoadExtensionSchemaUpdates)
- [MWStakeCommonUIRegisterSkinSlotComponents](https://www.mediawiki.org/wiki/Manual:Hooks/MWStakeCommonUIRegisterSkinSlotComponents)
- [SkinBuildSidebar](https://www.mediawiki.org/wiki/Manual:Hooks/SkinBuildSidebar)